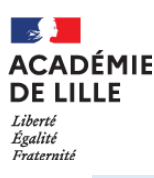

# Guide d'accueil des personnels

# Académie de Lille

# A destination des enseignants du 1<sup>er</sup> degré public

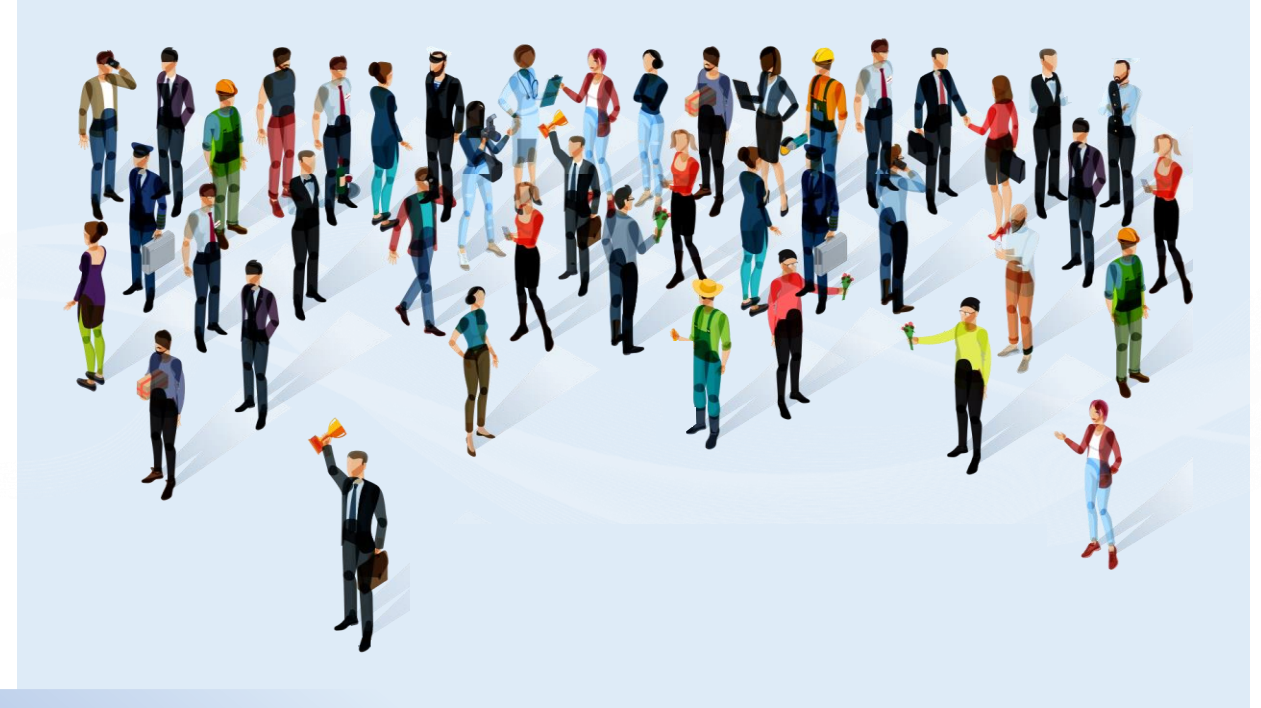

Edition 2023

**Les montants affichés sont valables pour l'année scolaire 2022-2023**

# **SOMMAIRE**

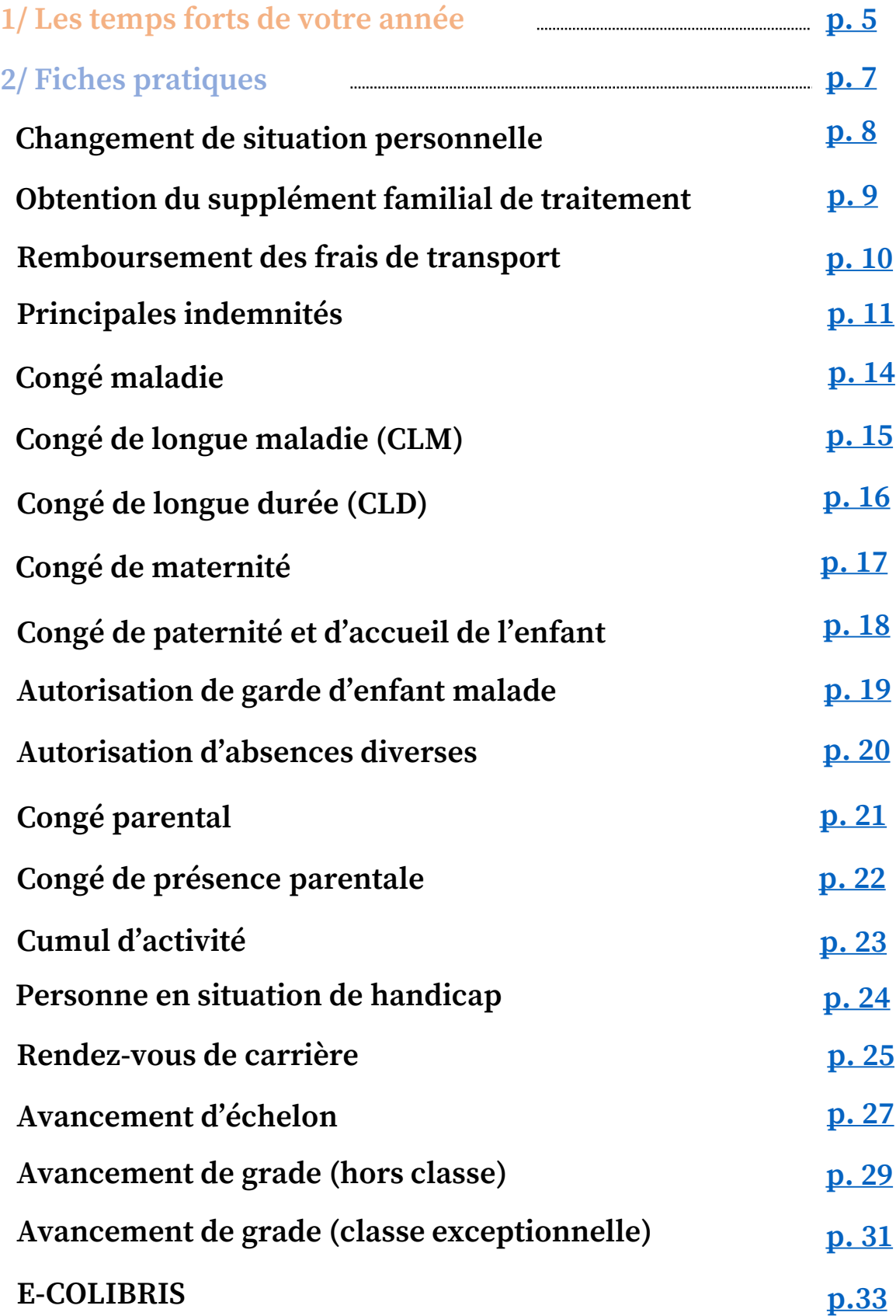

# **SOMMAIRE**

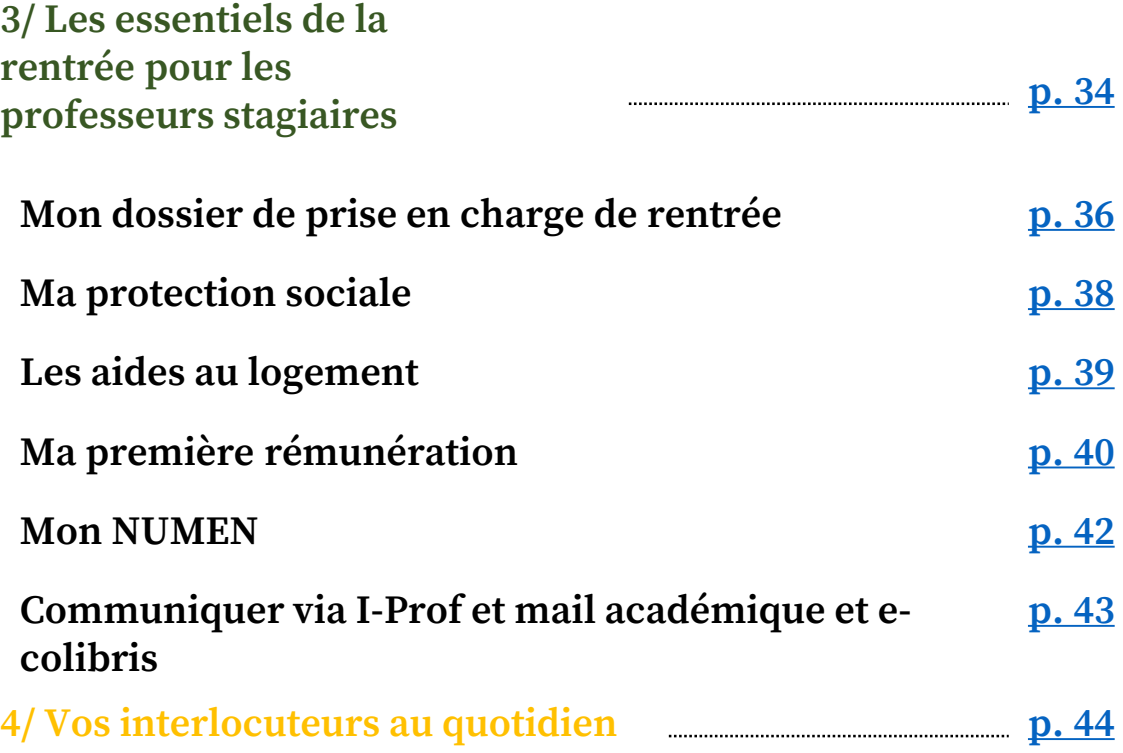

# **# MES DÉMARCHES EN UN CLIC**

### **Identifiez votre situation ou votre besoin et cliquez sur les liens pour accéder directement aux démarches à effectuer.**

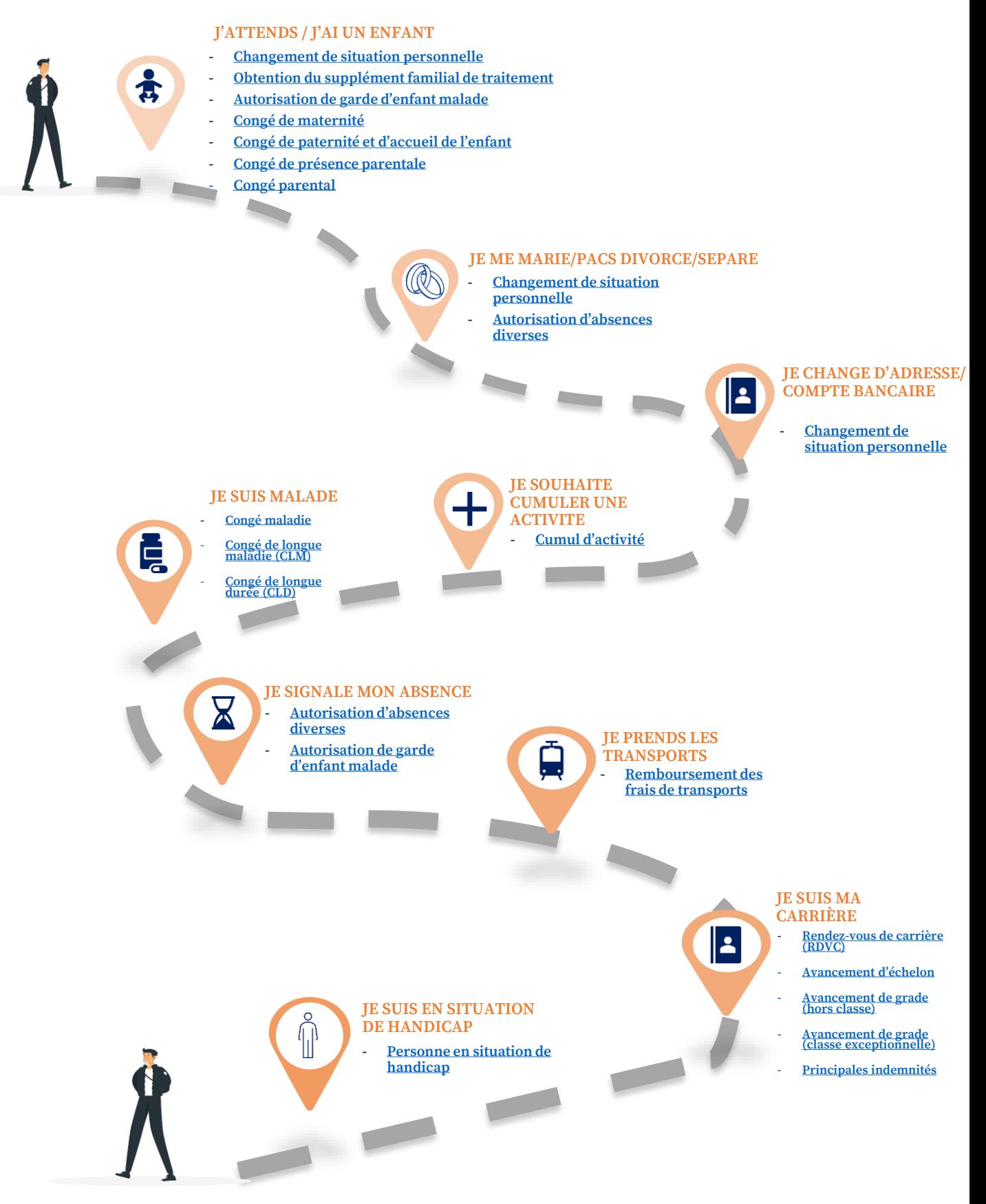

# <span id="page-4-0"></span>**Les temps forts de votre année 1**

**Retrouvez les temps forts qui rythmeront votre calendrier scolaire.**

# **# LES TEMPS FORTS DE L'ANNÉE SCOLAIRE**

**Votre année scolaire est rythmée par plusieurs campagnes réparties sur l'année. Référez-vous à cette frise pour ne manquer aucun rendezvous dans votre parcours.**

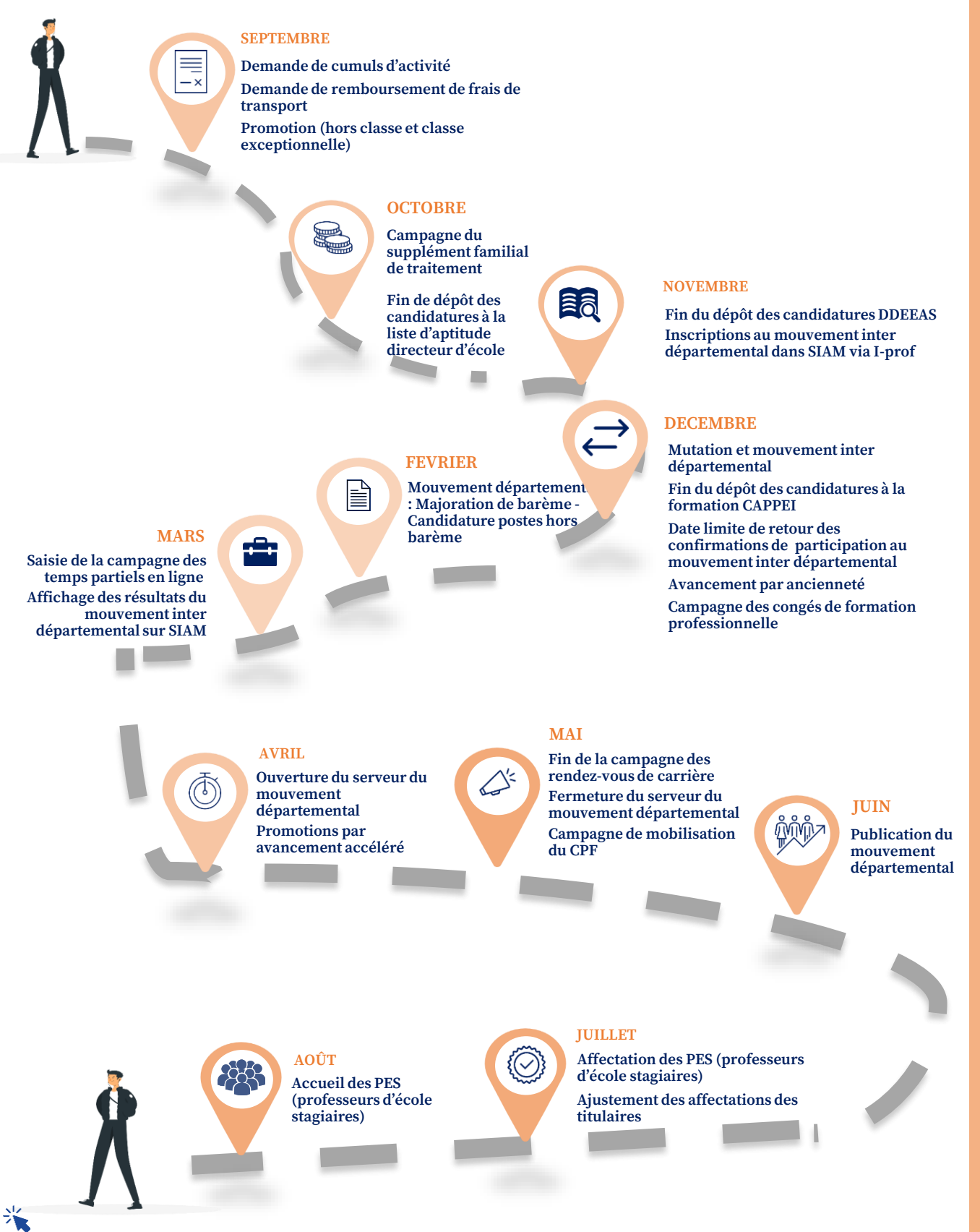

**Retour au sommaire**

# <span id="page-6-0"></span>**Fiches pratiques 2**

**Retrouvez les fiches pratiques des principales démarches administratives que vous pourrez effectuer auprès de vos gestionnaires.**

# <span id="page-7-0"></span>**Changement de situation personnelle**

**Au cours de mon année, je dois signaler à l'administration un changement de situation personnelle ou familiale tel que : changement de compte bancaire, déclaration de PACS, de concubinage ou de mariage, déclaration de naissance, changement d'adresse de résidence, téléphone, adresse mail, déclaration de décès …**

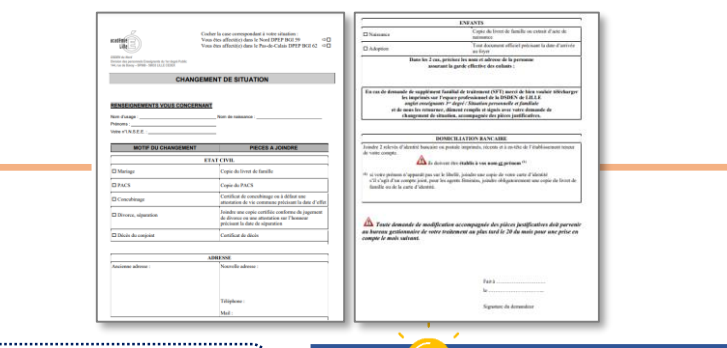

# **Que dois-je faire?**

**Etape 1 : Je télécharge le formulaire [de changement de situation sur le lien](https://www1.ac-lille.fr/enseignants-1er-degre-situation-personnelle-et-familiale-122384) suivant.** 

**Etape 2 : Je complète et signe l'imprimé de changement de situation.**

**Etape 3 : Je réunis les justificatifs demandés (cf. Les bons réflexes).**

**Etape 4 : Je transmets l'ensemble des documents (par mail ou par courrier) à l'IEN de circonscription dont je dépends qui renverra vers les bureaux de gestion individuelle.**

**Etape 5 :** 

- **- Pour les coordonnées bancaires : ma demande est traitée durant le mois M+1 si elle parvient avant le 20 du mois M. Au-delà, elle est traitée le mois M+2.**
- **- Pour les autres cas : le changement est effectué dans le mois courant.**

### **Les bons réflexes**

#### **■ J'anticipe les délais**

**J'anticipe l'envoi de ma demande de changement afin qu'elle parvienne avant le 20 du mois au service responsable et soit effective sur la paie du mois suivant.**

**Pour un changement de coordonnées bancaires, je ne clôture pas mon ancien compte bancaire avant d'avoir au moins une fois reçu mon traitement sur mon nouveau compte.**

#### **■ Je réunis tous les justificatifs**

**Pour un changement de coordonnées bancaires :**

 **2 RIB ou postale imprimés, récents et à en-tête de l'établissement teneur de mon compte. /!\ RIB impérativement établis à mes nom et prénom**

**Pour un changement d'adresse, téléphone, mail, … : Formulaire de changement de situation**

**Pour une déclaration de PACS/mariage: Copie du livret de famille ou PACS**

**Pour un concubinage :**

 **Certificat de concubinage ou à défaut une attestation de vie commune précisant la date d'effet**

**Pour une naissance :**

- **Acte de naissance ou livret de famille**
- **En cas de demande de SFT : cf. fiche pratique Obtention du [supplément](#page-8-0) familial de traitement**

**Pour un divorce/séparation :**

 **Copie certifiée conforme du jugement de divorce ou une attestation sur l'honneur précisant la date de séparation**

**Pour un décès : Acte de décès**

#### **Vos interlocuteurs**

**Si je rencontre des difficultés, je peux contacter la DSDEN 59 / DPEP :** 

- **- Pour les enseignants stagiaires et titulaires du Nord, le BGI59 par mail : [dsden59.dpep-bgi59@ac-lille.fr](mailto:dsden59.dpep-bgi59@ac-lille.fr)**
- **- Pour les enseignants stagiaires et titulaires du Pas-de-Calais, le BGI62 par mail : [dsden59.dpep-bgi62@ac-lille.fr](mailto:dsden59.dpep-bgi62@ac-lille.fr)**
- **- Pour les enseignants contractuels du Nord et du Pas-de-Calais, le BMANT par mail : [dsde59.dpep-bmant@ac-lille.fr](mailto:dsde59.dpep-bmant@ac-lille.fr)**

**… ou contacter directement mon gestionnaire RH via I-prof dans Eduline ou e-colibris (cf. fiche d'information dédiée à e-colibris)**

**Retour au** 

**sommair** 

# <span id="page-8-0"></span>**Obtention du supplément familial de traitement**

**Que je sois fonctionnaire ou contractuel, j'ai le droit au supplément familial de traitement (SFT), un complément de rémunération, dès lors que j'ai au moins 1 enfant à charge (jusqu'à ses 20 ans) et sous réserve que mon conjoint ne le perçoive pas par ailleurs. Le montant du SFT dépend du nombre d'enfants à ma charge et de mon indice majoré. Pour en bénéficier, je dois signaler mon changement de situation à l'administration (naissance d'un enfant, séparation, divorce, etc.).**

**Pour ouvrir droit au SFT, un enfant doit être à la charge effective et permanente du bénéficiaire. Si l'enfant travaille, sa rémunération ne doit pas dépasser 55 % du SMIC pour pouvoir continuer à percevoir le SFT.**

**Un enfant cesse d'être à charge s'il devient lui-même allocataire d'une prestation familiale. C'est le cas du jeune qui perçoit l'APL (Allocation Personnalisée au logement). En cas d'APL, le SFT cesse d'être versé.**

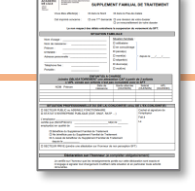

# **Que dois-je faire? Etape 1 : Je télécharge, remplis et signe le formulaire annuel accessible sur le lien suivant : https://eduline.ac[lille.fr/nuxeo/site/pshare/d0ecb3c8ae678](https://eduline.ac-lille.fr/nuxeo/site/pshare/d0ecb3c8ae678b209d2484fe90d7642e) b209d2484fe90d7642e (envoyé via I-Prof et par mail à tous les établissements) et je joins les justificatifs (cf. Les bons réflexes). Etape 2 : J'envoie le formulaire annuel rempli et les justificatifs associés par mail ou par courrier au BGI59 ou au BGI62, ou via I-prof dans Eduline. Etape 3 : L'installation du SFT intervient au 1er du mois suivant la naissance de l'enfant. Vos interlocuteurs** . . . . . . . .

**Si je rencontre des difficultés, je peux contacter la DSDEN 59 / DPEP :** 

- **- Pour les enseignants stagiaires et titulaires du Nord, le BGI59 par mail : [dsden59.dpep-bgi59@ac-lille.fr](mailto:dsden59.dpep-bgi59@ac-lille.fr)**
- **- Pour les enseignants stagiaires et titulaires du Pas-de-Calais, le BGI62 par mail : [dsden59.dpep-bgi62@ac-lille.fr](mailto:dsden59.dpep-bgi62@ac-lille.fr)**
- **- Pour les enseignants contractuels du Nord et du Pas-de-Calais, le BMANT par mail : [dsde59.dpep-bmant@ac-lille.fr](mailto:dsde59.dpep-bmant@ac-lille.fr)**

**… ou contacter directement mon gestionnaire RH via I-prof dans Eduline ou e-colibris (cf. fiche d'information dédiée à e-colibris)**

### **Les bons réflexes**

- **■ Je fournis tous les justificatifs**
- **Formulaire dûment complété**
- **Copie du livret de famille**
- **Attestation de paiement de la CAF précisant les noms et prénoms des enfants à charge (à compter du 2 ème enfant)**
- **Attestation de l'employeur du conjoint précisant qu'il ne perçoit pas cet avantage**
- **Pour les enfants de plus de 16 ans : certificat de scolarité ou document prouvant que l'enfant exerce une activité professionnelle (copie du contrat et du dernier bulletin de traitement)**
- **Pour les enfants non scolarisés et sans activité : justificatif d'inscription à Pôle Emploi ou attestation sur l'honneur de non activité**
- **En cas de séparation / divorce : jugement du juge aux affaires familiales ou jugement de divorce**

**sommaire**

# <span id="page-9-0"></span>**Remboursement des frais de transport**

**Si je prends les transports en commun, je peux obtenir un remboursement d'une partie de mon abonnement. Je dois en formuler la demande auprès de mon administration. L'employeur prend en charge 50% des frais engagés pour l'utilisation de transport en commun dans la limite de 96,36 € bruts par mois.**

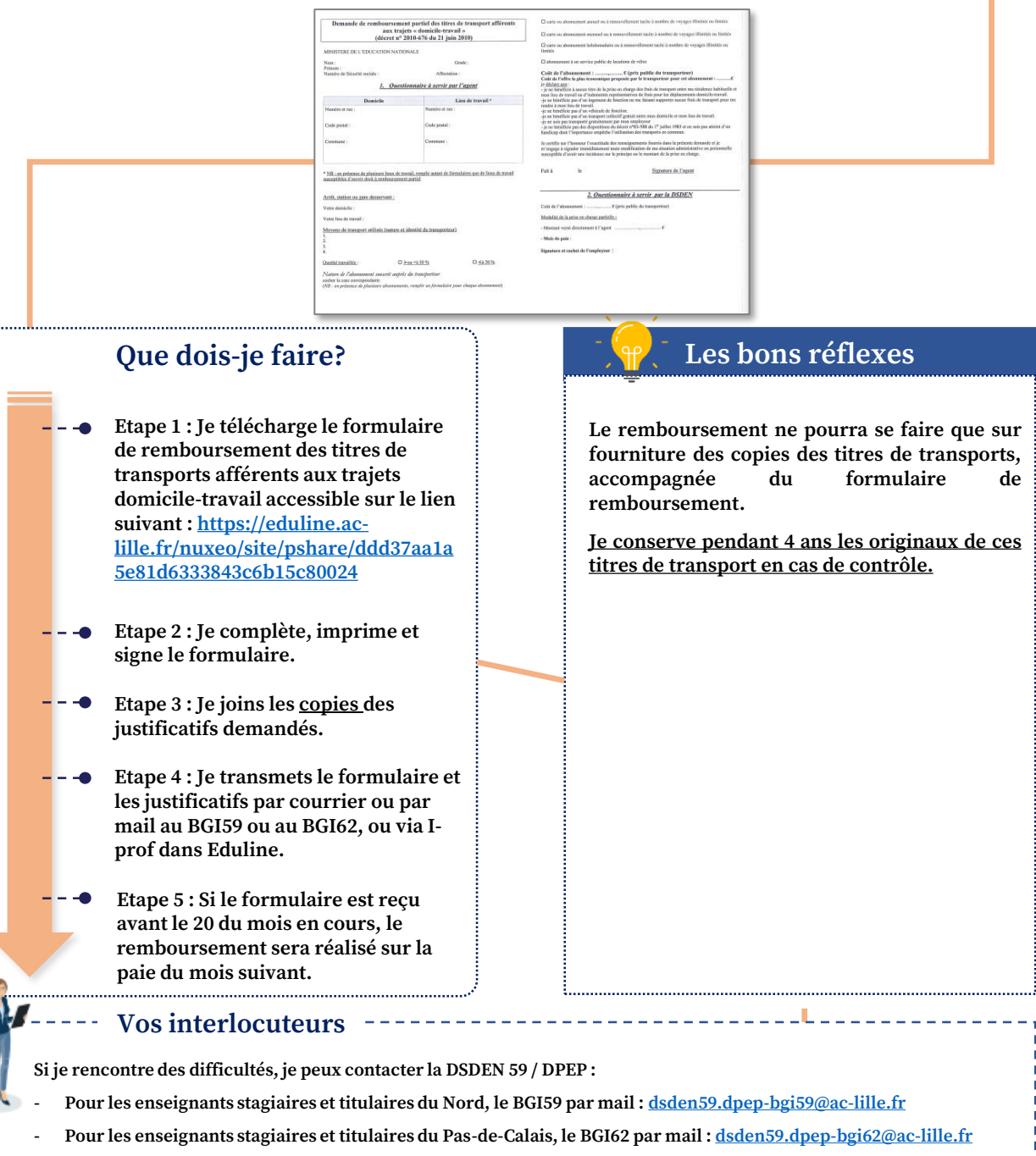

**- Pour les enseignants contractuels du Nord et du Pas-de-Calais, le BMANT par mail : [dsde59.dpep-bmant@ac-lille.fr](mailto:dsde59.dpep-bmant@ac-lille.fr) … ou contacter directement mon gestionnaire RH via I-prof dans Eduline ou e-colibris (cf. fiche d'information dédiée à e-colibris)**

# **Pour aller plus loin**

**Retour au sommaire**

×

**Pour avoir plus de précisions, consultez la [circulaire](https://eduline.ac-lille.fr/nuxeo/site/pshare/ddd37aa1a5e81d6333843c6b15c80024).**

**Retour au sommaire**

汽

# <span id="page-10-0"></span>**Les principales indemnités (1/3)**

**La paye du fonctionnaire est composée du traitement indiciaire auquel peuvent s'ajouter des indemnités liées à la fonction, la mission ou l'affectation. Les agents peuvent percevoir ces indemnités mensuellement ou ponctuellement selon les dispositions prévues par les textes réglementaires en vigueur.**

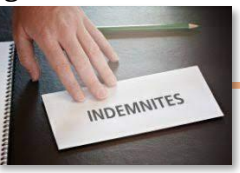

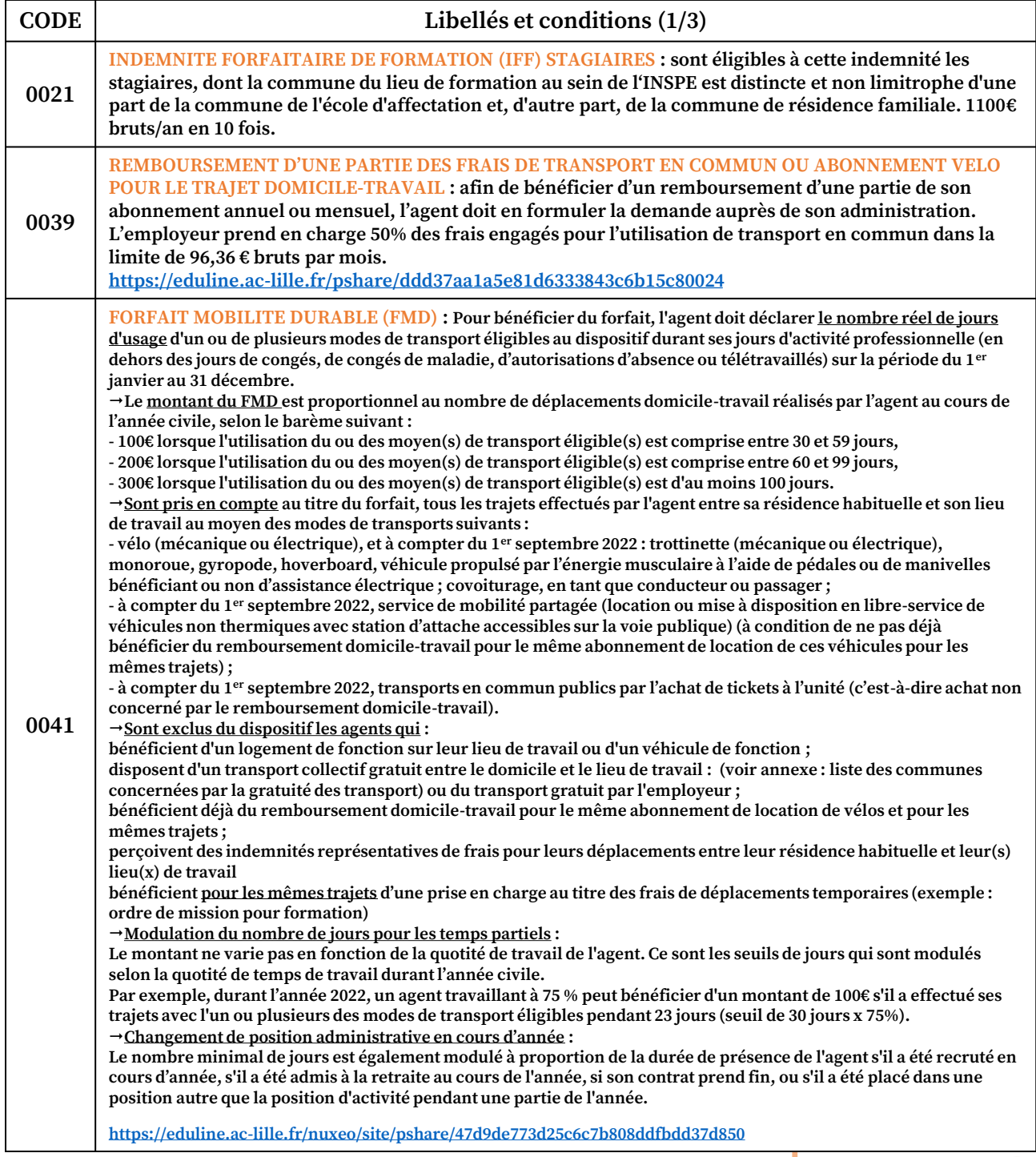

**Les principales indemnités**

Les principales indemnités

# <span id="page-11-0"></span>**Les principales indemnités (2/3)**

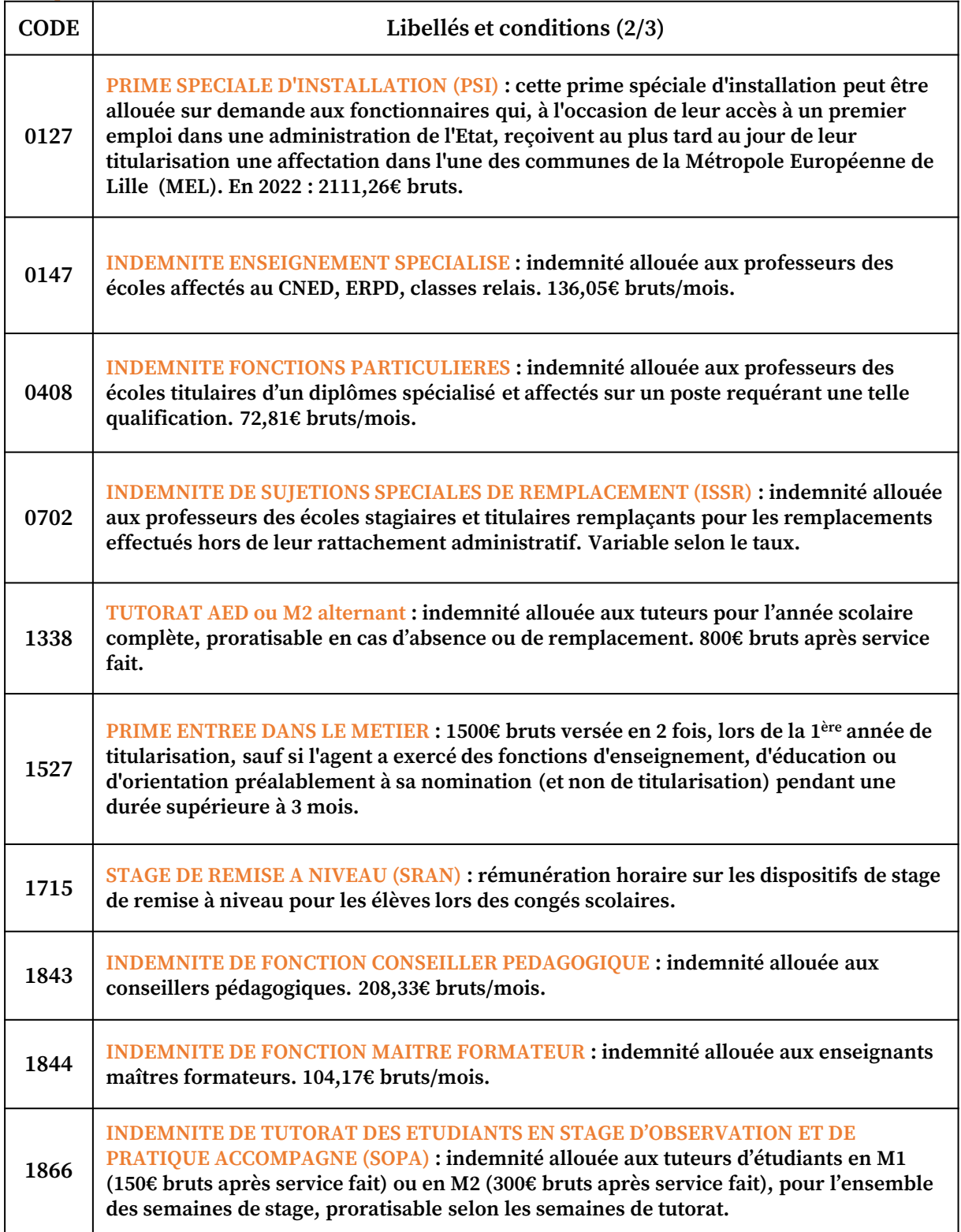

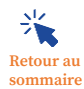

# **Les principales indemnités (3/3)**

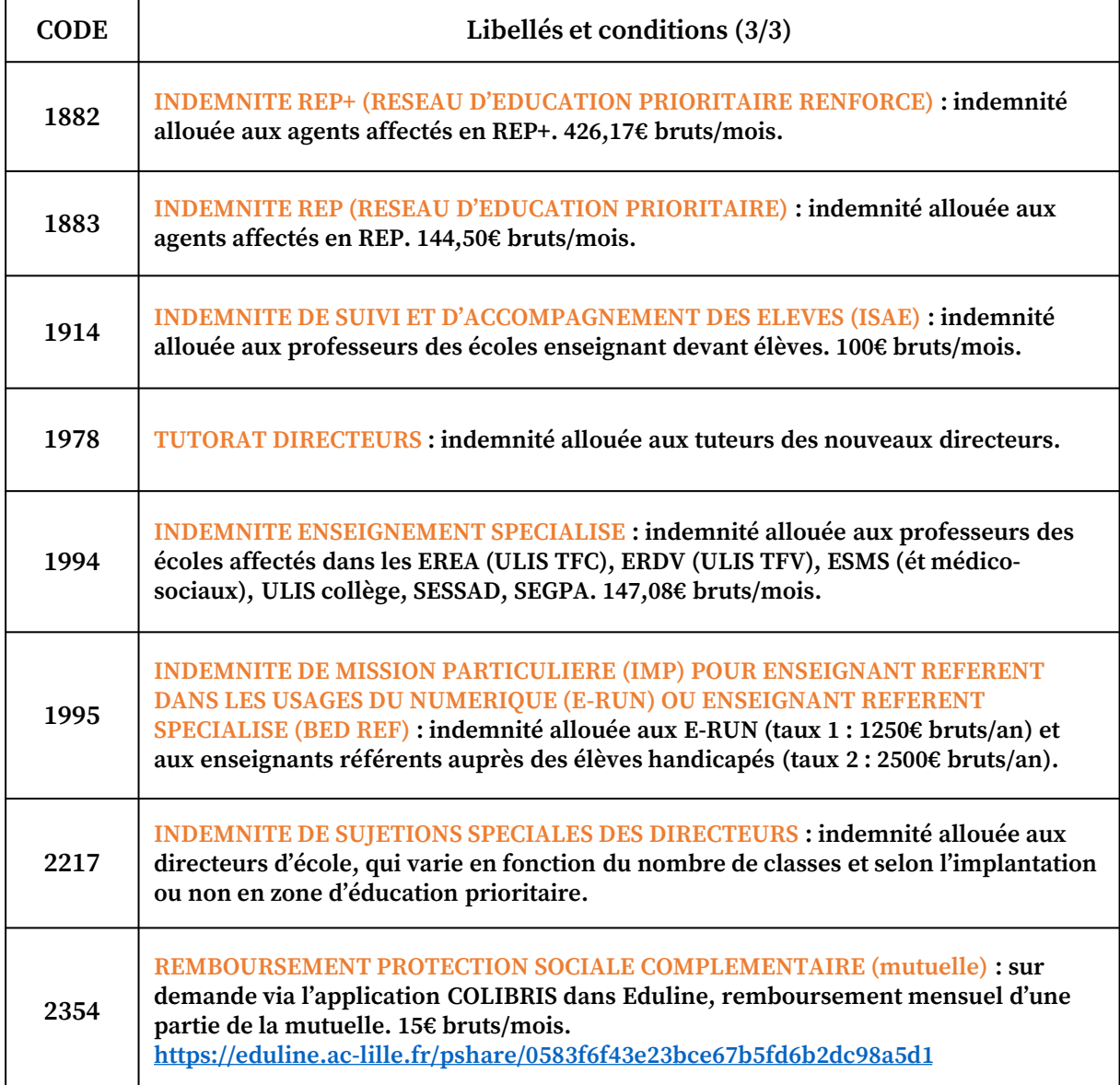

**< - Pour les enseignants stagiaires et titulaires du Pas-de-Calais, le BGI62 par mail : Vos interlocuteurs Si je rencontre des difficultés, je peux contacter la DSDEN 59 / DPEP : - Pour les enseignants stagiaires et titulaires du Nord, le BGI59 par mail : [dsden59.dpep-bgi59@ac-lille.fr](mailto:dsden59.dpep-bgi59@ac-lille.fr) [dsden59.dpep-bgi62@ac-lille.fr](mailto:dsden59.dpep-bgi62@ac-lille.fr)**

**… ou contacter directement mon gestionnaire RH via I-prof dans Eduline ou e-colibris (cf. fiche d'information dédiée à e-colibris)**

**Retour au sommaire**

# <span id="page-13-0"></span>**Congé maladie**

**Au cours de mon année, si je suis malade, je dois immédiatement signaler mon absence à l'administration compétente. Je transmets l'arrêt de travail prescrit par mon médecin obligatoirement dans un délai de 48h.**

**Une carence d'une journée sera précomptée, sauf en cas de prolongation d'arrêt maladie ou en cas d'affection longue durée (ALD).**

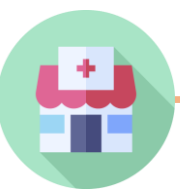

### **Que dois-je faire?**

- **Etape 1 : sans délai, je préviens ma circonscription et la sollicite pour obtenir le formulaire de demande de congé maladie spécifique à ma circonscription.**
- **Etape 2 : Je complète, imprime et signe le formulaire et je joins mon arrêt de travail. En cas d'ALD, la case doit être cochée dans mon arrêt maladie par le médecin.**
- **Etape 3 : Dans un délai de 48h, je transmets l'ensemble des documents (par mail ou par courrier) à l'IEN de circonscription dont je dépends qui renverra vers les bureaux de gestion individuelle.**
- **Etape 4 : L'arrêté est édité par les bureaux de gestion individuelle. Il me sera transmis par mon IEN de circonscription.**

### **Les bons réflexes**

#### **■ Je fournis toutes les pièces**

 **Formulaire de demande de congé Arrêt de travail**

#### **■ Je respecte les délais**

**J'ai obligation de justifier à ma circonscription toute absence pour maladie dans un délai de 48 heures.**

**Toute absence injustifiée ou régularisée au-delà du délai constitue un manquement aux obligations professionnelles et peut entraîner une retenue sur traitement pour service non fait. En cas de non respect du délai, le montant de ma rémunération, afférent à la période écoulée entre la date d'établissement de mon arrêt de maladie et la date d'envoi de mon justificatif à l'administration, pourra être réduit de moitié.**

#### ■ **Je prends connaissance de mes droits**

**Je peux peut-être prétendre à un congé de longue maladie ou de longue durée en lien avec l'affection dont je suis atteint(e).**

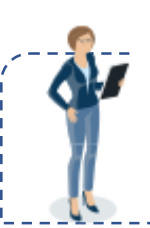

**Retour au sommaire**

#### **Vos interlocuteurs**

**Si je rencontre des difficultés, je contacte le secrétariat de ma circonscription, qui renverra vers les bureaux de gestion.**

**En dernier recours, je peux contacter mon gestionnaire RH via I-prof dans Eduline ou e-colibris (cf. fiche d'information dédiée à e-colibris)**

#### **Pour aller plus loin**

**En cas de demande de rectificatif (date ou motif) ou de remboursement de carence, je contacte le secrétariat de ma circonscription par mail en renvoyant tous mes documents.**

# <span id="page-14-0"></span>**Congé de longue maladie (CLM)**

**Je suis placé en congé de maladie ordinaire à plein traitement depuis 90 jours et si le congé de maladie se prolonge, je serai payé à demi-traitement.**

**Conformément à la liste des pathologies fixées par arrêté du 14 mars 1986 (articles 1 et 2), j'ai la possibilité de solliciter l'octroi d'un congé longue maladie (CLM).**

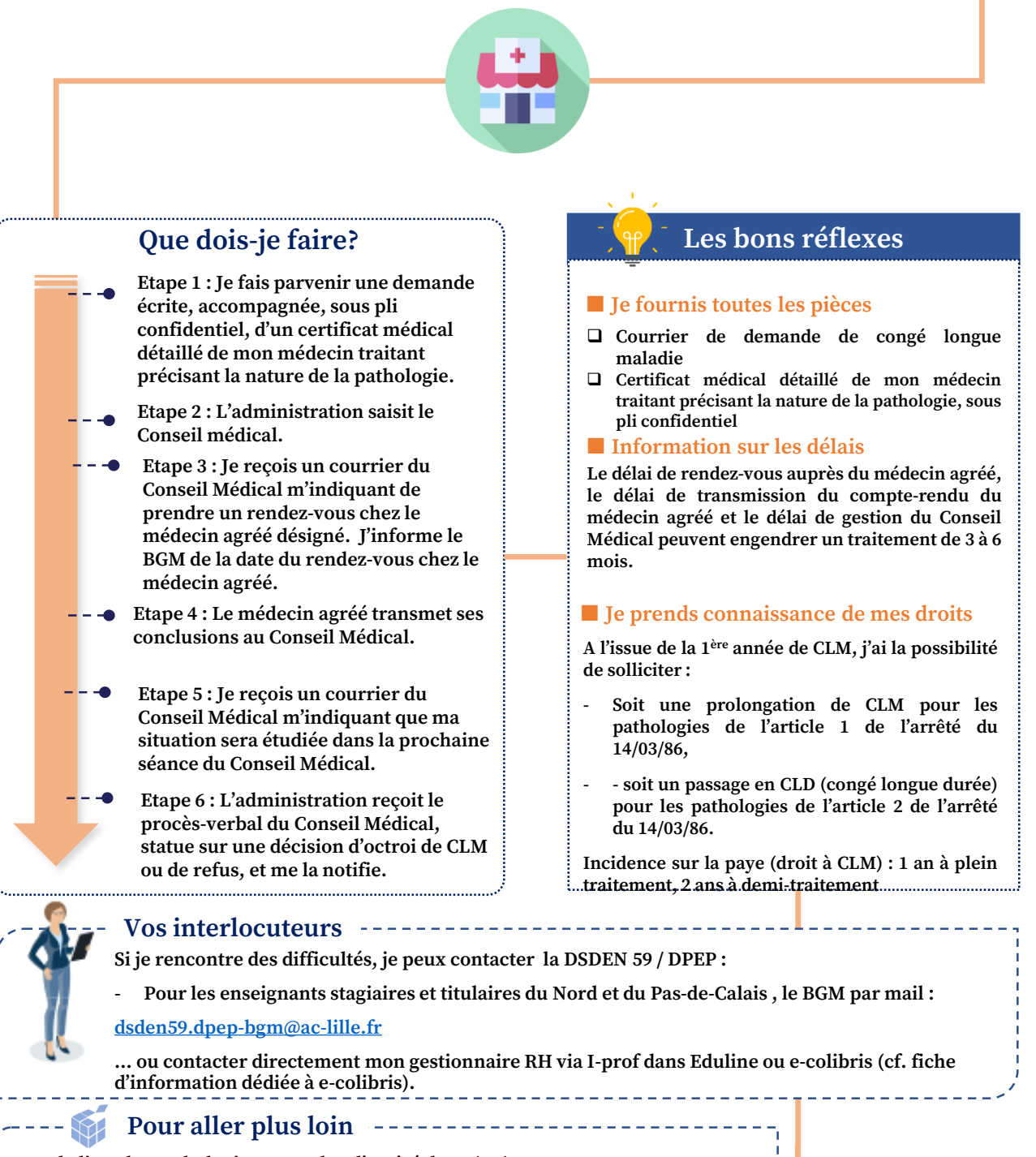

**Pour la liste des pathologies, consultez l'arrêté du 14/03/1986 : <https://www.legifrance.gouv.fr/loda/id/JORFTEXT000000471431>** *gé de longue maladie (CLM* 

**sommaire**

<span id="page-15-0"></span>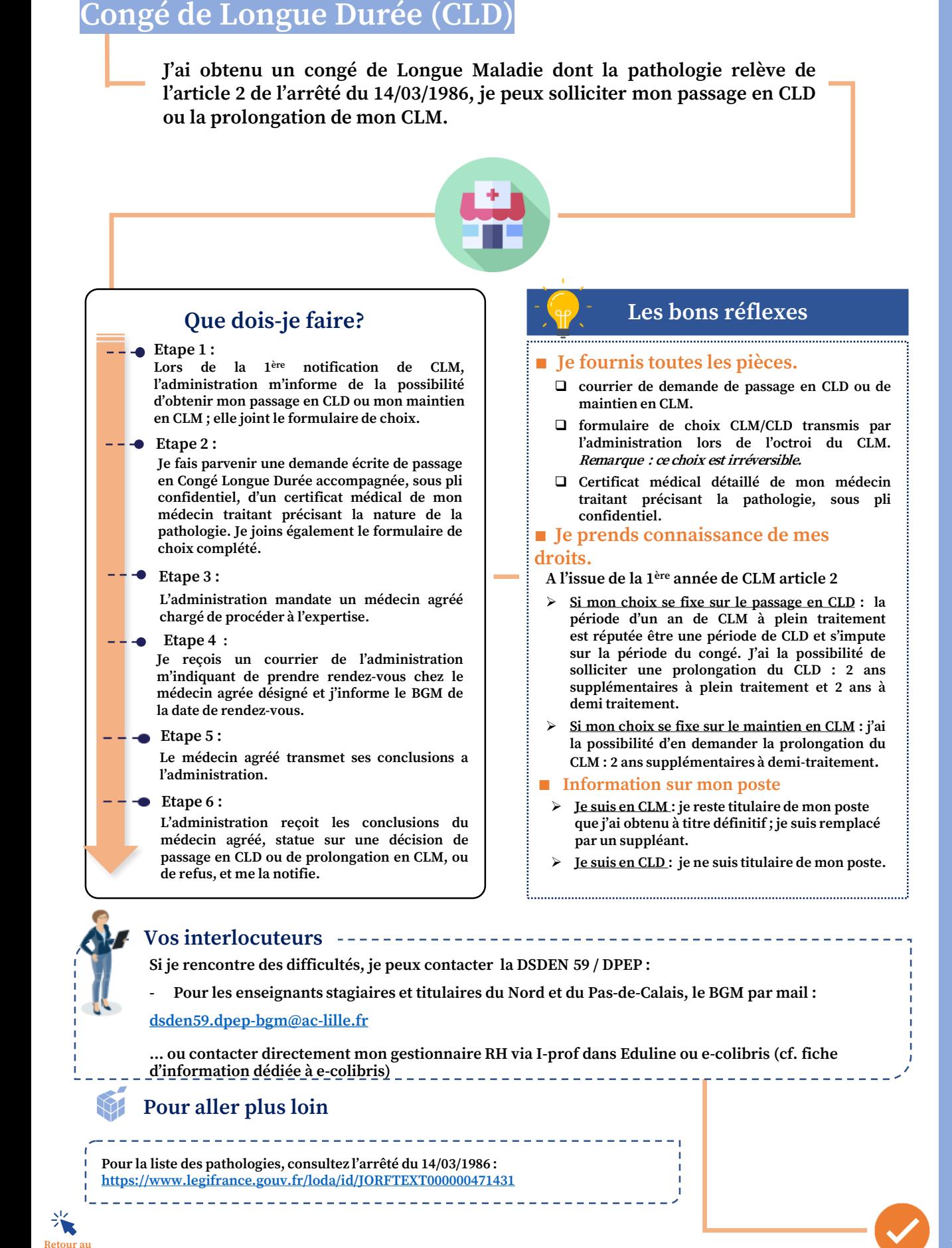

# <span id="page-16-0"></span>**Congé de maternité**

**J'attends l'arrivée d'un enfant et souhaite bénéficier d'un congé de maternité. Je dois en faire la demande auprès de l'administration.**

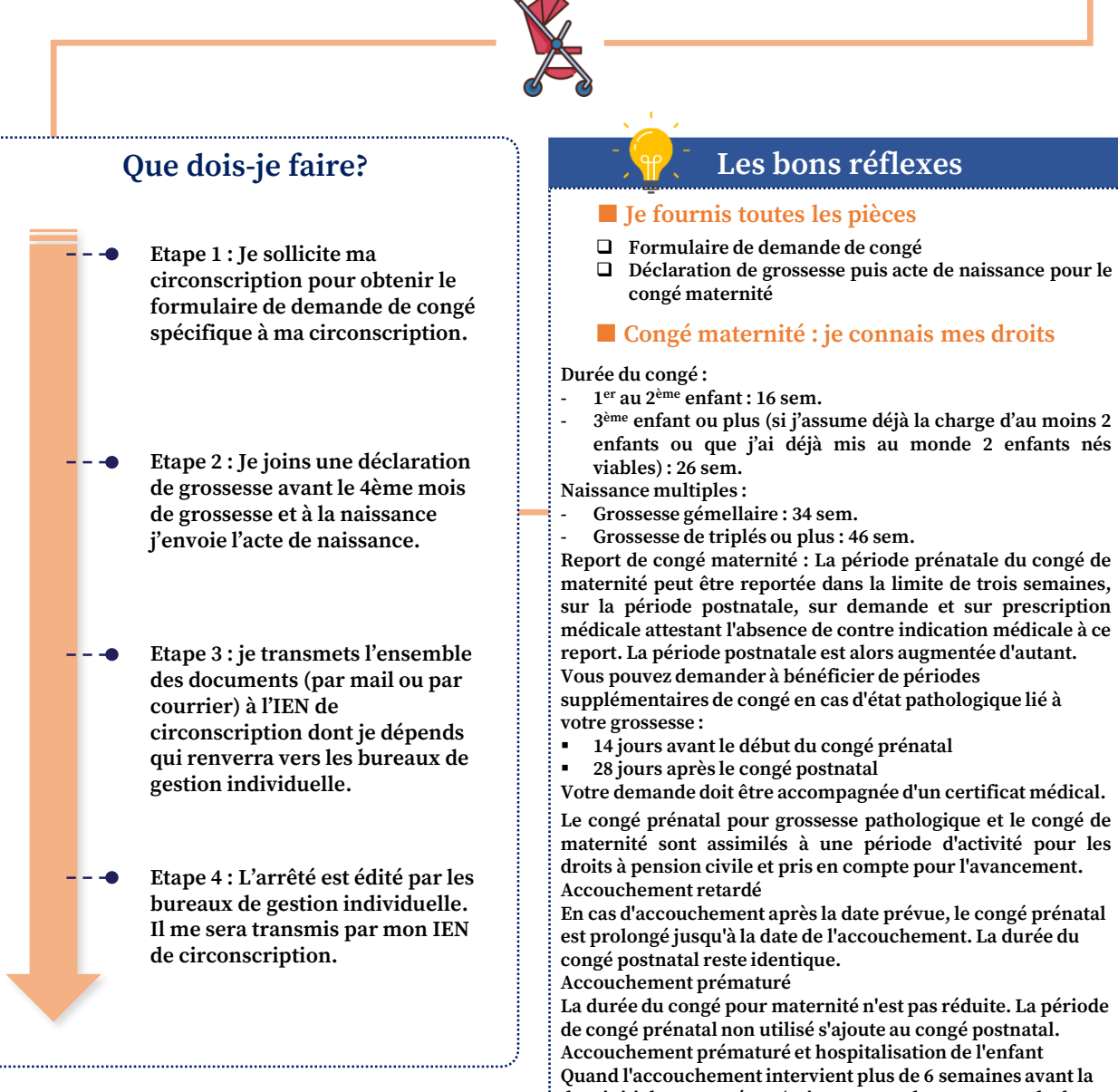

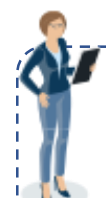

**sommaire**

#### **Vos interlocuteurs**

**Si je rencontre des difficultés, je contacte le secrétariat de ma circonscription, qui renverra vers les bureaux de gestion.** 

**En dernier recours, je peux contacter mon gestionnaire RH via I-prof dans Eduline ou e-Retour au colibris (cf. fiche d'information dédiée à e-colibris)**

**Le congé prénatal pour grossesse pathologique et le congé de maternité sont assimilés à une période d'activité pour les droits à pension civile et pris en compte pour l'avancement.**

**En cas d'accouchement après la date prévue, le congé prénatal est prolongé jusqu'à la date de l'accouchement. La durée du** 

**La durée du congé pour maternité n'est pas réduite. La période de congé prénatal non utilisé s'ajoute au congé postnatal. Accouchement prématuré et hospitalisation de l'enfant Quand l'accouchement intervient plus de 6 semaines avant la date initialement prévue (soit un accouchement avant la date de début de congé maternité) et exige l'hospitalisation de l'enfant, la mère bénéficie d'une période supplémentaire de congé égale au nombre de jours compris entre la date réelle d'accouchement et la date de début du congé maternité initialement prévue.** 

# <span id="page-17-0"></span>**Congé de paternité et d'accueil de l'enfant**

**J'attends l'arrivée d'un enfant et souhaite bénéficier d'un congé de paternité et d'accueil de l'enfant. Je dois en faire la demande auprès de l'administration.**

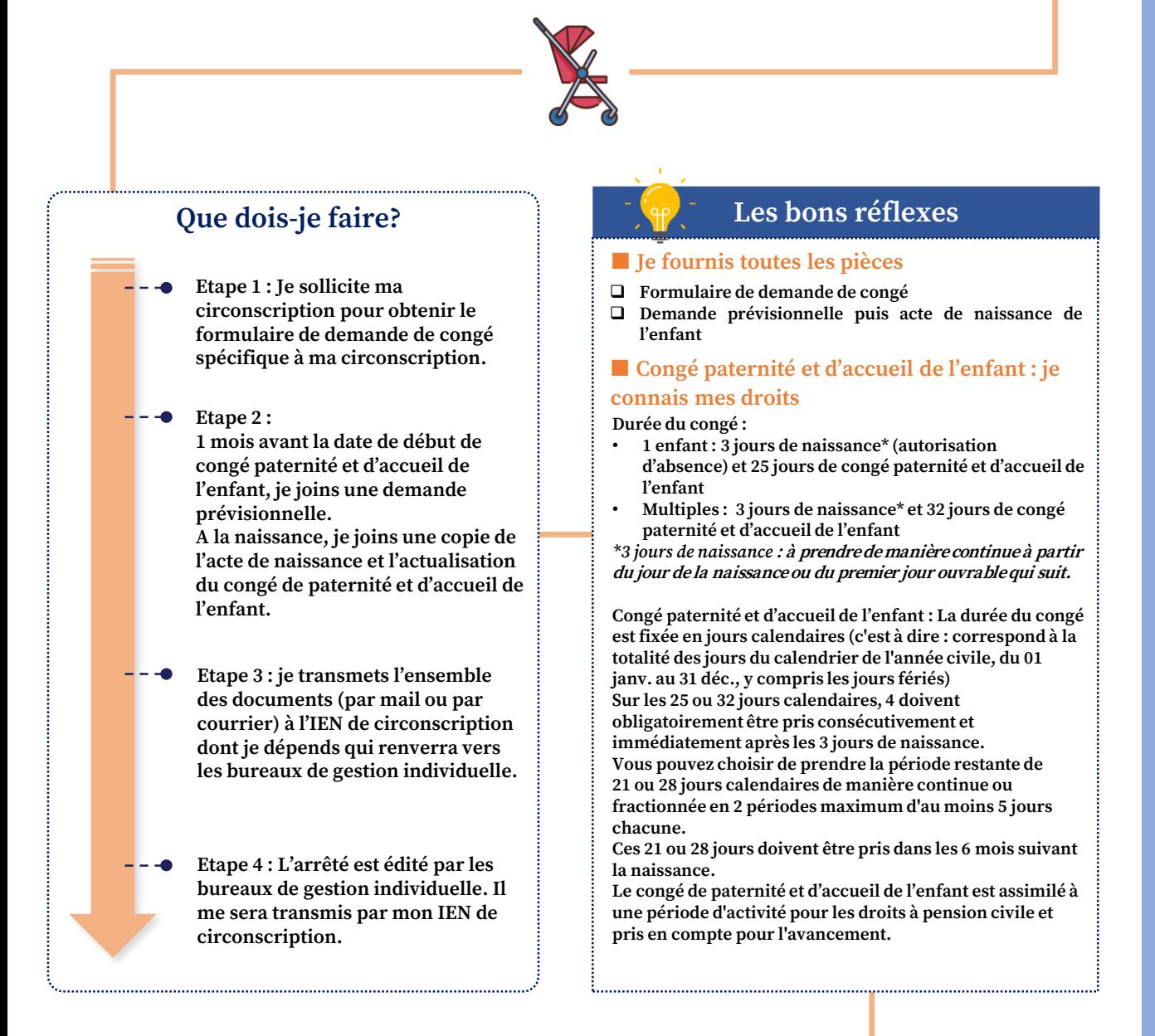

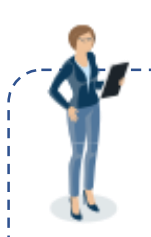

**Retour au sommaire**

#### **Vos interlocuteurs**

**Si je rencontre des difficultés, je contacte le secrétariat de ma circonscription, qui renverra vers les bureaux de gestion.** 

**En dernier recours, je peux contacter mon gestionnaire RH via I-prof dans Eduline ou ecolibris (cf. fiche d'information dédiée à e-colibris)**

--------

# <span id="page-18-0"></span>**Autorisation de garde d'enfant malade**

**Mon enfant de moins de 16 ans est malade. Une autorisation d'absence peut m'être accordée sous réserve des nécessités de service et présentation des pièces justificatives.**

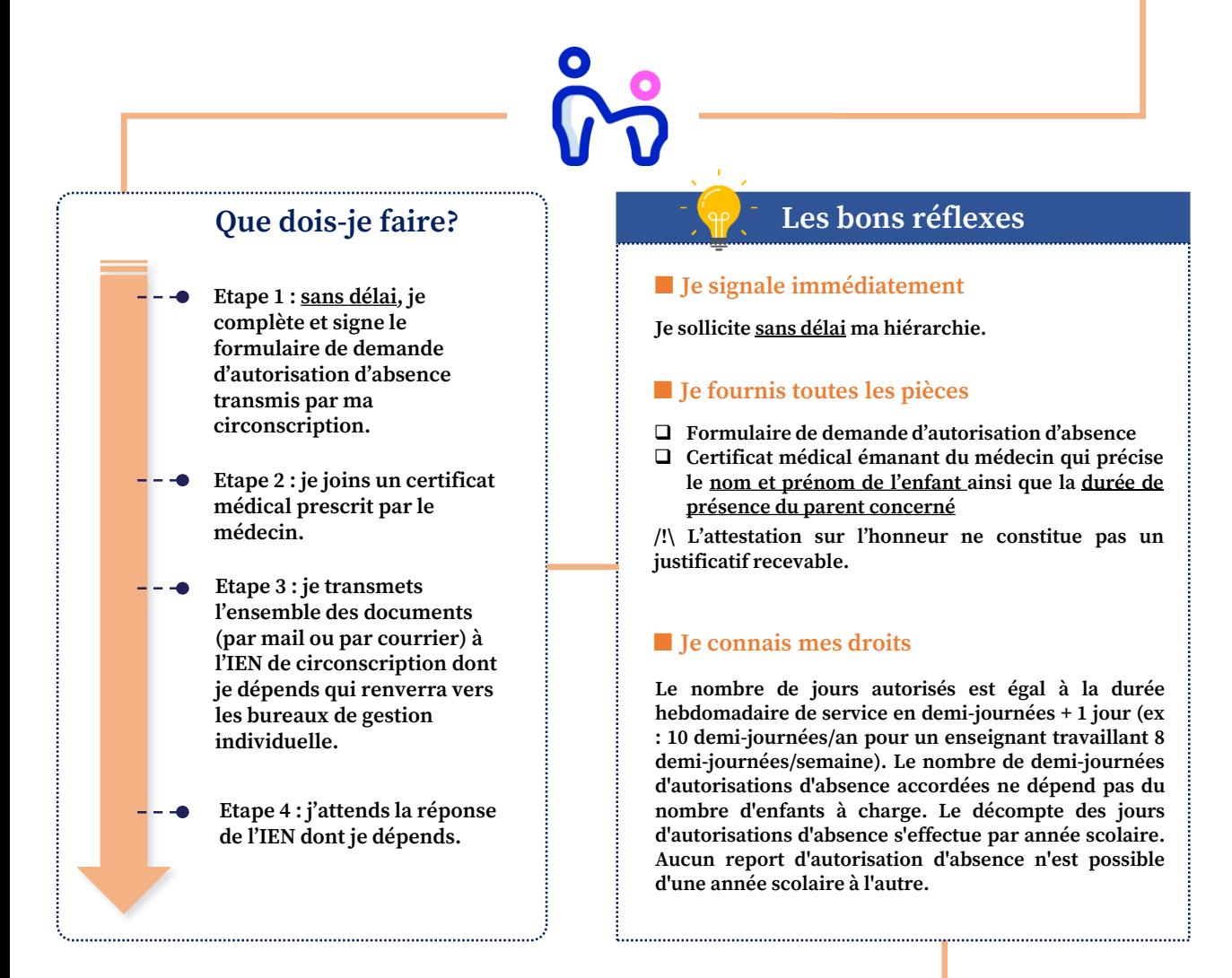

**Retour au sommaire**

### **Vos interlocuteurs**

**Si je rencontre des difficultés, je contacte le secrétariat de ma circonscription, qui renverra vers le bureau de gestion.** 

---------

### **Pour aller plus loin**

**Pour avoir plus de précisions, consultez les circulaires FP n**° **1475 du 20 juillet 1982, MEN n**° **83-164 du 13 avril 1983 et MEN n**°**2002-168 du 02 août 2002.**

# <span id="page-19-0"></span>**Autorisation d'absences diverses**

**Au cours de mon année, je peux avoir besoin de demander une autorisation d'absence pour diverses raisons : rendez-vous médical, démarches administratives obligatoires, mariage, PACS, obsèques, 3 jours dits de naissance, crédits d'heures au titre d'un mandat électif, etc. Je dois en faire la demande auprès de l'administration.**

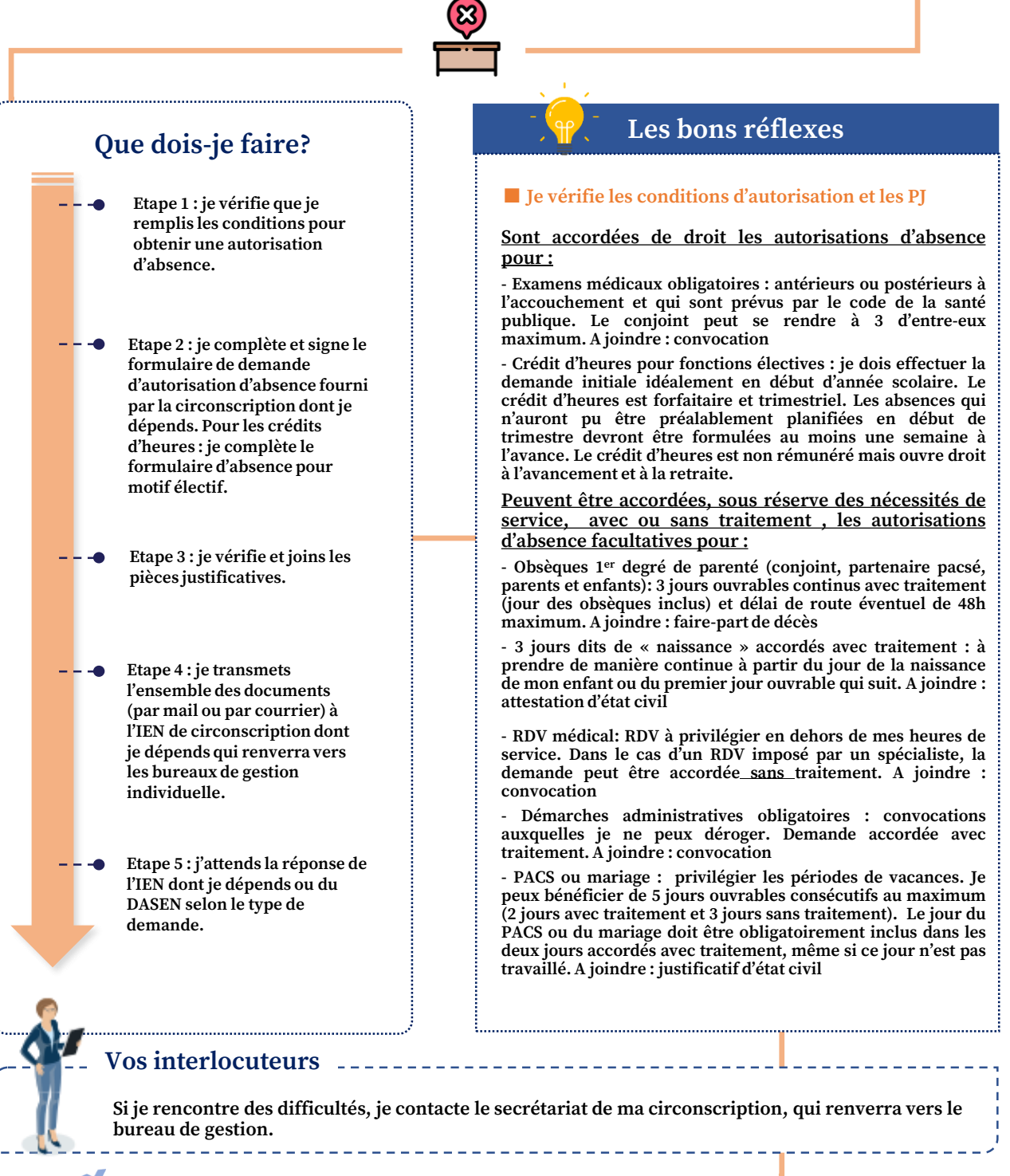

#### **Pour aller plus loin**

**Retour au sommaire**

**Pour avoir plus de précisions, consultez la circulaire n**°**2017-050 du 15-03-2017.**

**Autorisation d'absences diverses** utorisation d'absences diverses

# <span id="page-20-0"></span>**Congé parental**

**Au cours de mon année, je souhaite prendre un congé parental ou renouveler mon congé parental. Le congé parental est un congé non rémunéré pendant lequel je cesse mon activité professionnelle pour élever mon enfant de moins de 3 ans. Pour en bénéficier, je dois en faire la demande auprès de ma hiérarchie.**

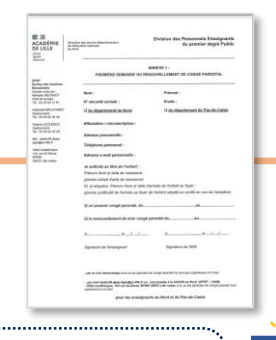

### **Que dois-je faire?**

**Etape 1 : Je télécharge et complète le formulaire de demande de congé parental accessible sur lien suivant : https://eduline.ac[lille.fr/nuxeo/site/pshare/f7d10cff01cc7c6006f0f979](https://eduline.ac-lille.fr/nuxeo/site/pshare/f7d10cff01cc7c6006f0f9797f1cde76) 7f1cde76 et je joins les justificatifs.**

#### **Etape 2 :**

- **Pour une première demande de congé parental (annexe 1) : Deux mois avant le début du congé, je transmets ma demande par courrier ou par mail à l'IEN de circonscription dont je dépends qui transmettra au service compétent.**
- **Pour un renouvellement de congé parental (annexe 1) : Un mois avant le début du congé, je transmets ma demande par courrier ou par mail à l'IEN de circonscription dont je dépends qui transmettra au service compétent.**
- **Pour une réintégration après congé parental (annexe 2): lorsque le congé parental est inférieur à 6 mois, l'enseignant réintègre son poste.**
- **Lorsque le congé parental est supérieur à 6 mois, il perd son poste et doit participer au mouvement, afin d'obtenir une nouvelle affectation.**
- **Le congé parental peut être écourté sur demande de l'agent, au moins un mois avant la date souhaitée de réintégration. En cas de congé parental écourté sur demande, l'enseignant est réintégré dans les mêmes conditions que s'il était arrivé au terme de son congé parental.**
- **Etape 3 : Le congé parental est accordé de droit sur simple demande écrite. Après accord de l'administration, l'enseignant reçoit un arrêté de congé parental.**

#### **Les bons réflexes**

#### **■ Je connais mes droits**

- **Le congé parental débute à l'occasion de la naissance d'un enfant, après un congé de paternité et d'accueil de l'enfant ou de maternité, ou d'un congé d'adoption ou lors de l'arrivée au foyer d'un enfant de moins de 16 ans adopté ou confié en vue de leur adoption.**
- **Le congé parental est accordé par période de 2 à 6 mois, renouvelable jusqu'aux 3 ans de l'enfant (ex: le congé parental peut être de 2 mois 3 jours dans la limite des 6 mois jusqu'à la date anniversaire des 3 ans de l'enfant).**
- **L'enseignant n'est plus rémunéré mais conserve ses droits à avancement d'échelon à 100% dans la limite de 5 ans sur l'ensemble de la carrière.**
- **L'enseignant peut percevoir la prestation partagée d'éducation de l'enfant (PreParE), dont les conditions d'attribution sont étudiées par la CAF.**
- **Les périodes de congé parental sont prises en compte pour la constitution de droits à pension de retraite.**

**Vos interlocuteurs**

**Retour sommaire**

**Si je rencontre des difficultés, je peux contacter la DSDEN 59 / DPEP :** 

**- Pour les enseignants stagiaires et titulaires du Nord et du Pas-de-Calais , le BGM par mail :**

#### **[dsden59.dpep-bgm@ac-lille.fr](mailto:dsden59.dpep-bgm@ac-lille.fr)**

**… ou contacter directement mon gestionnaire RH via I-prof dans Eduline ou e-colibris (cf. fiche d'information dédiée à e-colibris)**

-----------------------

- Pour aller plus loin ----------------------

**Pour avoir plus de précisions, consultez la circulaire accessible [sur le lien suivant.](https://eduline.ac-lille.fr/nuxeo/site/pshare/f7d10cff01cc7c6006f0f9797f1cde76)** 

# <span id="page-21-0"></span>**Congé de présence parentale**

**Je peux bénéficier d'un congé de présence parentale en cas de présence nécessaire auprès de mon enfant victime d'une maladie, d'un accident ou d'un handicap d'une particulière gravité. Je ne serai pas rémunéré mais percevrai des allocations journalières de présence parentale (AJPP).**

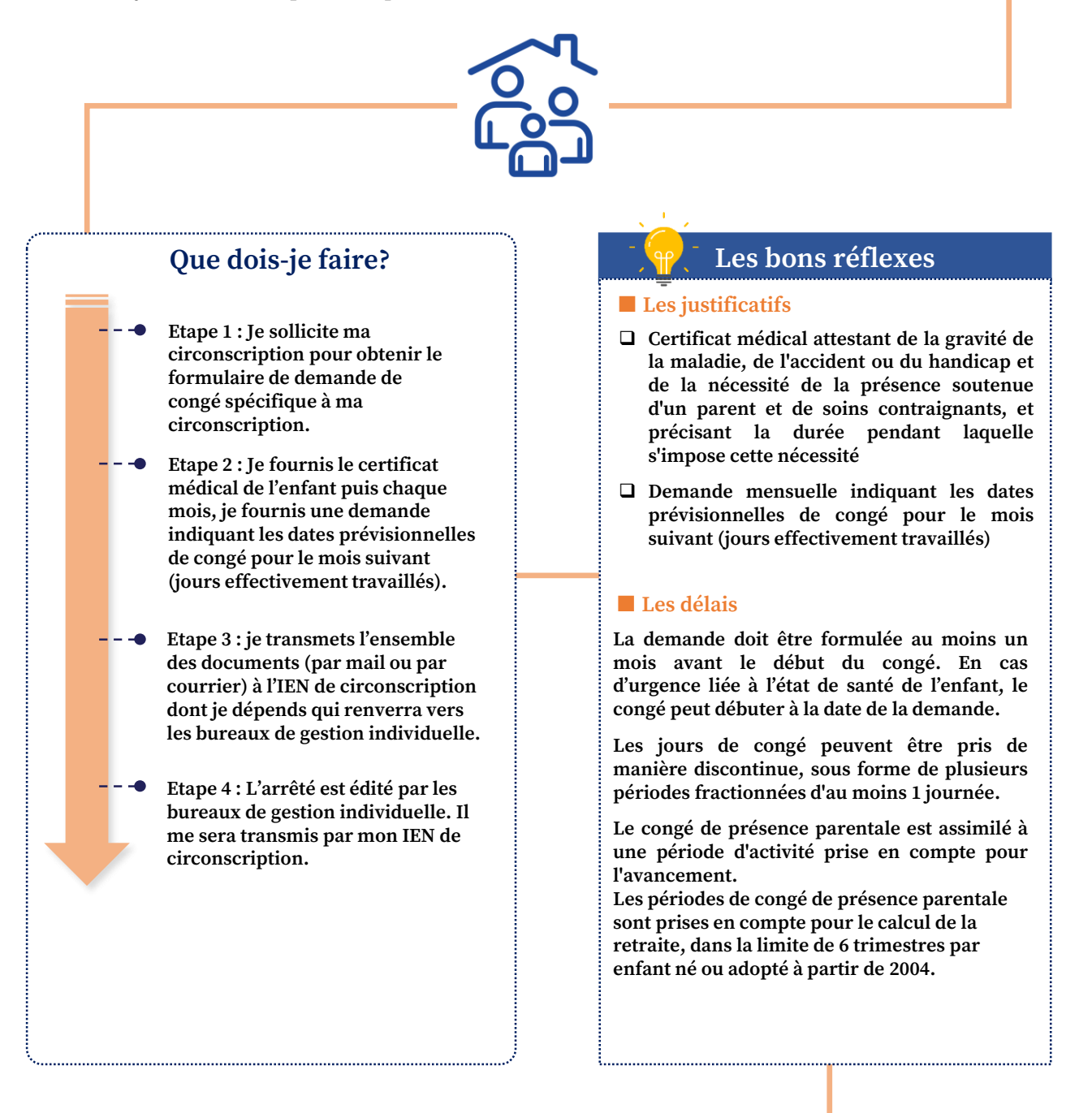

**Vos interlocuteurs**

**Si je rencontre des difficultés, je contacte le secrétariat de ma circonscription, qui renverra vers les bureaux de gestion.** 

**En dernier recours, je peux contacter mon gestionnaire RH via I-prof dans Eduline ou e-colibris (cf. fiche d'information dédiée à e-colibris).**

# <span id="page-22-0"></span>**Cumul d'activité**

**Au cours de mon année, je souhaite cumuler des activités accessoires publiques ou privées, sous réserve que celles-ci soient compatibles avec mes fonctions et le service et qu'elles ne portent pas atteinte aux principes déontologiques. Je dois formuler par la voie hiérarchique une demande d'autorisation de cumul préalable à l'exercice.**

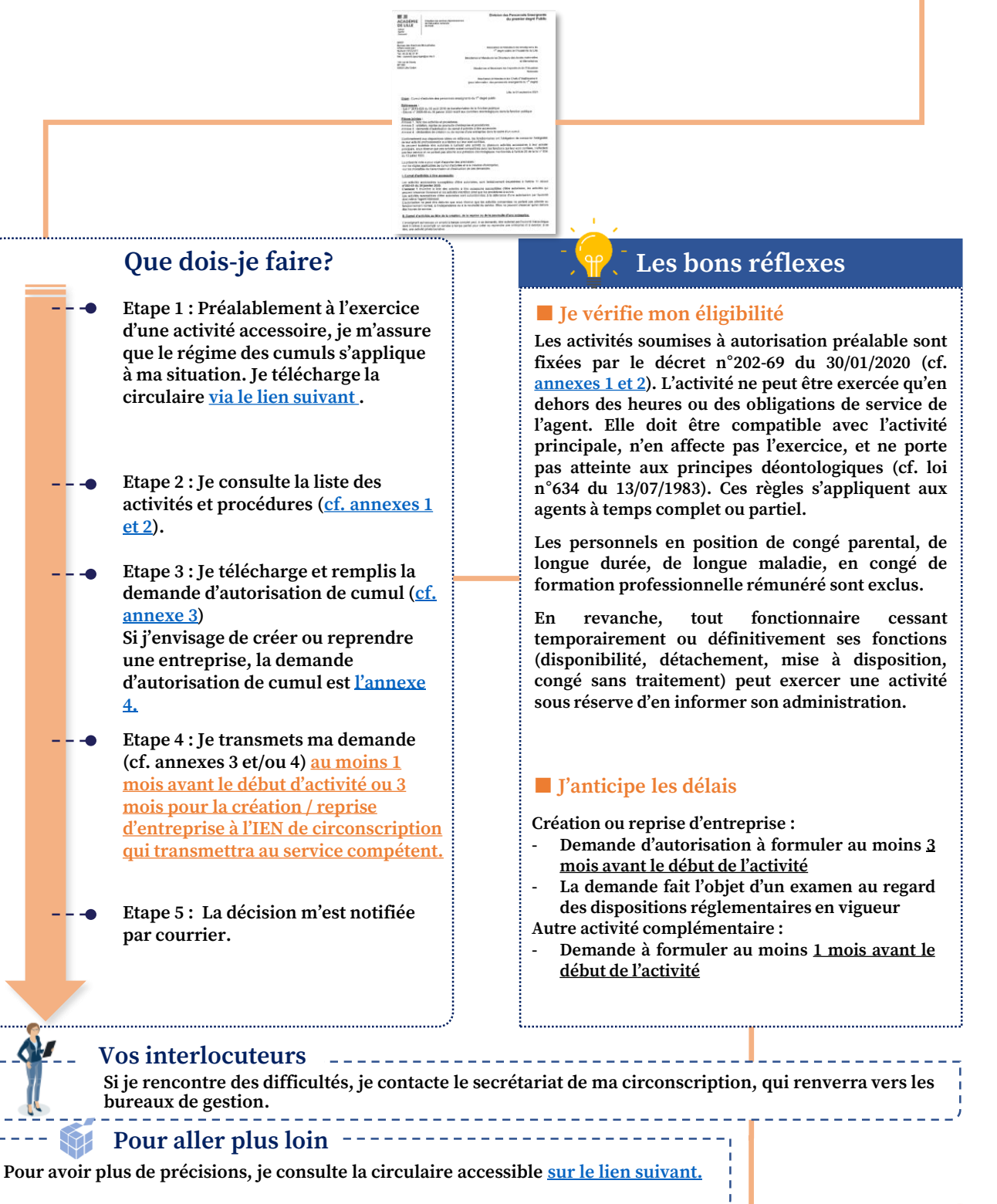

# <span id="page-23-0"></span>**Personnes en situation de handicap**

**Si je suis en situation de handicap, je suis invité à faire connaître ma situation à l'administration. Cette démarche permet la mise en place d'éventuels aménagements de mon poste de travail. Elle permet également de bénéficier d'un temps partiel de droit, d'une majoration de mon barème dans le cadre du mouvement, de bénéficier d'une bonification de mes chèques vacances si je suis éligible, de formations et de bilans de compétence.**

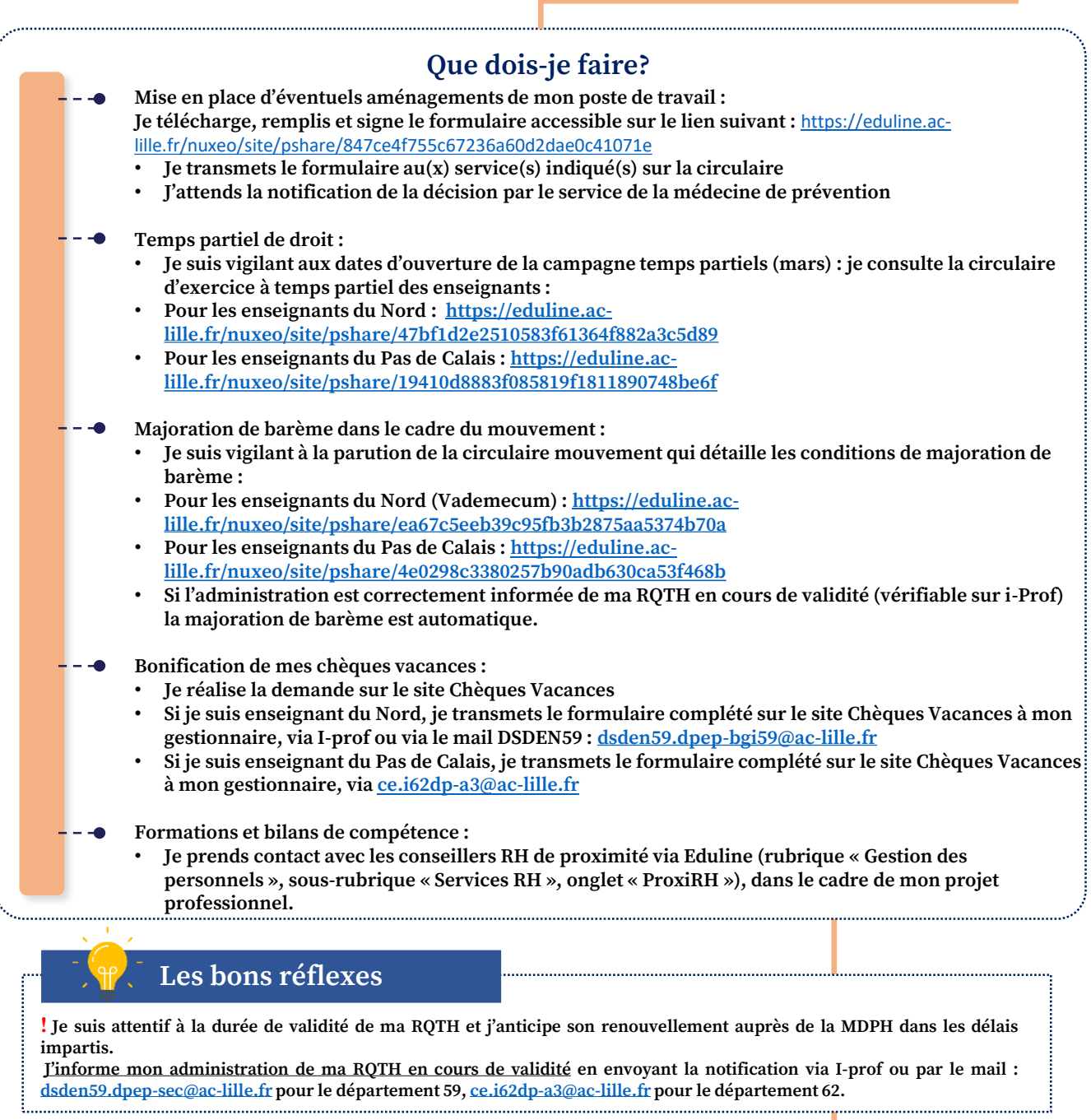

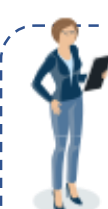

**sommaire**

- **Vos interlocuteurs Si je rencontre des difficultés, je peux contacter :**
	- **Le correspondant handicap académique : [correspondant-handicap@ac-lille.fr](mailto:correspondant-handicap@ac-lille.fr)** • **La médecine de prévention : [ce-sermed@ac-lille.fr](mailto:ce-sermed@ac-lille.fr)**
- **Les référents départementaux :**
	- **Pour la DSDEN du Nord / DPEP : [dsden59.dpep-sec@ac-lille.fr](mailto:dsden59.dpep-sec@ac-lille.fr)**
- **Retour au Property Assumed Assumed Assumed Assumed Assumed Assumed Assumed Assumed Assumed Assumed Assumed Assumed Assumed Assumed Assumed Assumed Assumed Assumed Assumed Assumed Assumed Assumed Assumed Assumed Assumed As**

# <span id="page-24-0"></span>**Rendez vous de carrière (1/2)**

**L'évaluation professionnelle des personnels enseignants est effectuée au moyen de trois rendez-vous de carrière (RDVC) aux 6 ème , 8 ème et 9 ème échelons de la classe normale.**

**A l'issue des deux premiers RDVC (6 ème et 8 ème échelon), les agents peuvent bénéficier d'une bonification d'ancienneté d'un an pour l'avancement à l'échelon supérieur.**

**Le 3 ème RDVC constitue un élément de calcul du barème en vue de l'inscription au tableau d'avancement à la hors classe.**

### **Conditions d'éligibilité**

**1 er RDVC : concerne les agents étant dans la 2 ème année du 6 ème échelon (CN) au 31 août de l'année scolaire en cours**

**2 ème RDVC : concerne les agents justifiant d'une ancienneté dans le 8 ème échelon (CN) comprise entre 18 et 30 mois au 31 août de l'année scolaire en cours**

**3 ème RDVC : concerne les agents étant dans la 2 ème année du 9 ème échelon (CN) au 31 août de l'année scolaire en cours.**

**A savoir** 

#### **■ Le compte-rendu et l'appréciation finale :**

**Le RDVC donne lieu à un compte-rendu qui comporte :**

- **Des items permettant aux évaluateurs de situer l'agent selon les champs de compétence (excellent, très satisfaisant, satisfaisant, à consolider) ;**
- **Une appréciation littérale relative au parcours de l'agent et aux compétences acquises ;**
- **Une appréciation finale du DASEN (excellent, très satisfaisant, satisfaisant, à consolider).**

**Vos interlocuteurs**

**Si je rencontre des difficultés, je peux contacter la DSDEN :**

- pour les enseignants titulaires du Nord, la DSDEN 59 DPEP le BGC par mail : [dsden59.dpep-bgc@ac-lille.fr](mailto:dsden59.dpep-bgc@ac-lille.fr)
- pour les enseignants titulaires du Pas-de-Calais, la DSDEN 62 DP le bureau des positions et situations **particulières :**

#### **[ce.i62dp-a3@ac-lille.fr](mailto:ce.i62dp-a3@ac-lille.fr)**

**… ou contacter directement mon gestionnaire RH via I-prof dans Eduline ou e-colibris (cf. fiche d'information dédiée à e-colibris)**

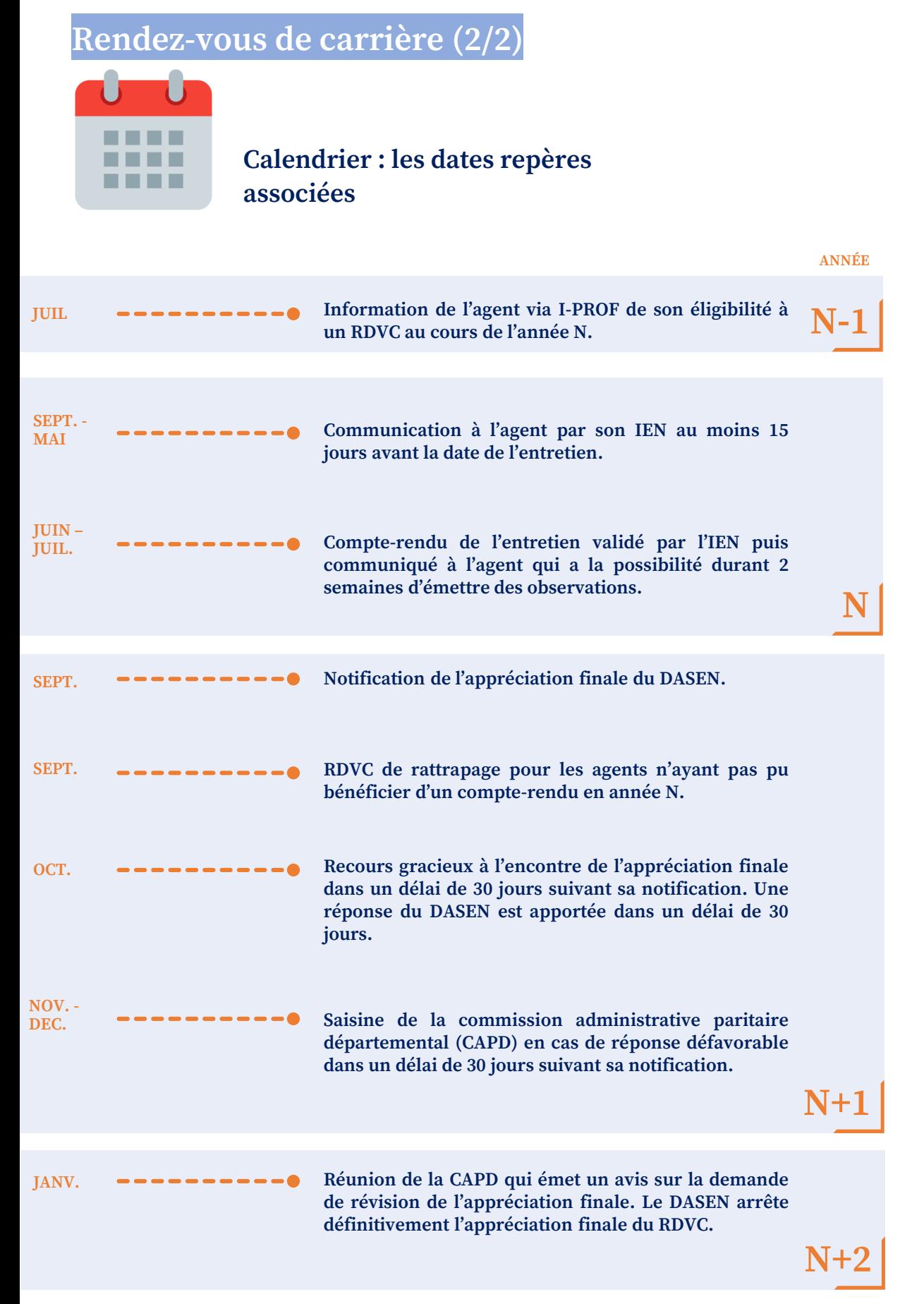

![](_page_25_Picture_3.jpeg)

<span id="page-26-0"></span>![](_page_26_Picture_2.jpeg)

L'avancement d'échelon est le passage à un échelon supérieur à l'intérieur du même grade. Il s'effectue en principe à l'ancienneté pour les 3 grades (classe normale, hors classe, classe exceptionnelle), selon une durée fixe pour chaque **échelon par le statut de professeur des écoles.**

**Exceptions :**

- Une bonification d'ancienneté (BA) d'1 an est attribuée à certains agents pour l'avancement aux 7ème et **9 ème échelons de la classe normale ;**

Un avantage spécifique d'ancienneté (ASA) de 2 ou 3 mois est attribué aux agents affectés dans certaines **communes relevant de la politique de la ville ;**

Les promotions à « l'échelon spécial » de la classe exceptionnelle donnent à lieu à l'établissement d'un **tableau d'avancement.**

## **Modalités pratiques**

- **■ Les bonifications d'ancienneté (BA) d'un an :**
- **1) Conditions d'éligibilité :**
- **- Les agents étant dans la 2 ème année du 6 ème échelon de la classe normale ;**

Les agents justifiant d'une ancienneté dans le 8ème échelon de la classe normale comprise entre 18 et 30 **mois.**

#### **2) Critères d'attribution :**

**30% des agents éligibles à une BA obtiennent cet « avancement accéléré ».**

**Le classement s'effectue en fonction de leur évaluation professionnelle :**

- **- L'appréciation du 1er rendez-vous de carrière pour l'avancement au 7 ème échelon ;**
- **- L'appréciation du 2nd rendez-vous de carrière pour l'avancement au 9 ème échelon.**

Si le rendez-vous de carrière n'a pu s'effectuer, l'IA-DASEN appréciera la valeur professionnelle de l'agent sur la base **de son dossier professionnel et de l'avis de son Inspecteur.**

#### **■ L'avantage spécifique d'ancienneté (ASA) :**

**1) Conditions d'attribution :**

Justifier d'une période de 3 ans de services continus dans un établissement relevant de la « politique de la ville » (voir **arrêté du 16 janvier 2011 BOEN n**°**10 du 08-03-2001).**

**2) Modalités d'attribution :**

L'ASA permet d'avancer la date d'effet de l'avancement d'échelon à raison du nombre de mois d'ASA acquis à la date de **promotion.**

**Les mois d'ASA sont attribués à raison de :**

- **- 3 mois à l'issue d'une période initiale de 3 ans dans l'établissement éligible ;**
- **- 2 mois pour chaque année supplémentaire de service dans l'établissement éligible.**

#### **■ L'échelon spécial de la classe exceptionnelle :**

#### **1) Conditions d'attribution :**

Agents comptant au moins 3 ans d'ancienneté dans le 4<sup>ème</sup> échelon de la classe exceptionnelle au 31 août de l'année de **promotion.**

**2) Modalités d'attribution :**

**Les agents sont classés selon un barème comportant 2 éléments :**

**- L'appréciation IA-DASEN (Excellent, Très satisfaisant, Satisfaisant et Insatisfaisant) ;**

- L'ancienneté dans la « plage d'appel » (de 0 points pour l'agent ayant 3 ans d'ancienneté dans le 4ème échelon **de la classe exceptionnelle à 70 points pour l'agent ayant 10 d'ancienneté dans ce même échelon).**

Une fois ces deux éléments additionnés, un classement est établi et les promotions sont attribuées suivant le **contingent défini par le Ministère.**

Les agents inscrits au tableau d'avancement sont nommés à l'échelon spécial de la classe exceptionnelle le 1er **septembre de l'année en cours.** 

# **A savoir**

Pour bénéficier d'une liquidation de la retraite prenant en compte la promotion, il est nécessaire d'avoir exercé au **moins 6 mois en qualité de professeur des écoles dans le nouvel échelon.**

**Avancement d'échelon** *ancement d'échelon* 

## **# FICHE PRATIQUE 17 Avancement d'échelon (2/2) Calendrier : les dates repères**  . . . . . . . . **associées ANNÉ E OCT.**  $\blacksquare$  **Attribution de** l'ASA pour les agents remplissant **les conditions. NOV. Attribution des promotions d'échelon à l'ancienneté. MAR. Attribution des bonifications d'ancienneté pour l'avancement aux 7 ème et 9 ème échelons. AVRIL Étude du tableau d'avancement à l'échelon MAI - JUIN N spécial de la classe exceptionnelle. SEPT. Publication des promus <sup>à</sup> l'échelon spécial de la classe exceptionnelle. N+1Vos interlocuteurs** <u> - - - - - - - - -</u> **Si je rencontre des difficultés, je peux contacter la DSDEN 59 / DPEP : - Pour les enseignants titulaires du Nord et du Pas-de-Calais , le BGC par mail : [dsden59.dpep-bgc@ac-lille.fr](mailto:dsden59.dpep-bgc@ac-lille.fr) … ou contacter directement mon gestionnaire RH via I-prof dans Eduline ou e-colibris (cf. fiche d'information dédiée à e-colibris). Pour aller plus loin Pour avoir plus de précisions, vous pouvez consulter le vademecum concernant le tableau d'avancement à l'échelon spécial de la classe exceptionnelle (les informations se situent à la fin du vademecum de la classe exceptionnelle) : <https://eduline.ac-lille.fr/nuxeo/site/pshare/31b316834e19c2311c6ed2d0091fca98>** sur le site de la DSDEN du Nord, onglet directeurs d'école – enseignants du 1<sup>er</sup> degré dans le **Nord / Carrière / Campagnes d'avancement**

![](_page_27_Picture_2.jpeg)

**Avancement d'échelon**

*ancement d'échelor* 

# <span id="page-28-0"></span>**Avancement de grade (hors classe) (1/2)**

**La « hors classe » constitue le second grade de la carrière des enseignants. L'accès à la hors classe se fait par l'inscription au tableau d'avancement.**

# **Principes**

#### **■ Conditions requises pour être promouvable :**

**- Agents en position d'activité, mis à disposition ou en position de détachement comptant** au moins 2 ans d'ancienneté dans le 9<sup>ème</sup> échelon de la classe normale au 31 août de l'année de **nomination, y compris les stagiaires dans un autre corps.**

**- Aucune candidature à émettre. La situation des agents promouvables est automatiquement étudiée par l'administration.**

#### **■ Tableau d'avancement :**

**Un nombre de promotions est attribué chaque année par le Ministère à chaque académie. Les agents sont classés selon un barème national comportant 2 éléments :**

**- L'ancienneté de l'agent dans la « plage d'appel » valorisée par un nombre de points. Exemple : 10 points pour un agent ayant 3 ans d'ancienneté dans l'échelon 10 ; 20 points pour un agent n'ayant pas encore d'ancienneté dans l'échelon 10 ; 30 points pour un agent ayant un an d'ancienneté dans l'échelon 10, etc.**

**- L'appréciation finale du 3ème rendez-vous de carrière (ou celle qui en tient lieu). Exemple : l'appréciation finale « Excellent » équivaut à 120 points tandis que « Très satisfaisant » permet d'obtenir 100 points, etc.**

**Une fois additionnés ces deux éléments, un classement est établi et les promotions attribuées suivant le contingent du département.**

**Les agents ayant une opposition formulée par l'IA-DASEN sont exclus du tableau d'avancement. Cette opposition, motivée, est notifiée à l'agent et fait l'objet d'un réexamen annuel.**

#### **■ Nominations <sup>à</sup> la hors-classe :**

**Les agents inscrits au tableau d'avancement sont nommés au grade de « hors-classe » le 1 er septembre de l'année en cours. La liste des promus est publiée chaque rentrée sur le site de la DSDEN du Nord.**

### **A savoir**

**Pour bénéficier d'une liquidation de la retraite prenant en compte la promotion, il est nécessaire d'avoir exercé au moins 6 mois en qualité de professeur des écoles dans le grade de la hors-classe.**

![](_page_28_Picture_18.jpeg)

![](_page_29_Figure_2.jpeg)

**Avancement de grade (hors classe)**

ancement de grade (hors classe)

# <span id="page-30-0"></span>**Avancement de grade (classe exceptionnelle) (1/2)**

**La « classe exceptionnelle » constitue le troisième grade de la carrière des enseignants. L'accès à la classe exceptionnelle se fait par l'inscription au tableau d'avancement.**

# **Modalités pratiques**

#### **■ Conditions requises pour être promouvable :**

**- Vivier 1 : Agents ayant atteint le 3ème échelon de la HC et justifiant de 6 années accomplies dans des conditions d'exercice particulières au 31 août de l'année de promotion (éducation prioritaire, directeur d'école, maître formateur, conseiller pédagogique, tuteurs de personnels stagiaires, etc.)**

**- Vivier 2 : Agents ayant atteint le 7ème échelon de la HC au 31 août de l'année de promotion (6ème échelon à titre dérogatoire pour l'année 2023).**

**La situation des agents promouvables à la fois au titre du premier vivier et du second vivier sera examinée au titre des deux viviers.**

#### **■ Critères de sélection :**

**Un nombre de promotions par vivier est attribué chaque année par le Ministère à chaque académie (70% des promotions sont attribuées au vivier 1).**

**Les agents sont classés selon un barème national comportant 2 éléments :**

**- L'ancienneté de l'agent dans la « plage d'appel » valorisée par un nombre de points (de 3 points pour le 3ème échelon sans ancienneté à 48 points pour le 7ème échelon de la HC avec 3 ans d'ancienneté et plus)**

**- L'appréciation de l'IA-DASEN (de 140 points pour les agents ayant obtenu un avis « Excellent » à 40 points pour un avis « Satisfaisant »).**

**Une fois ces deux éléments additionnés, un classement est établi et les promotions sont attribuées suivant le contingent défini.**

#### **■ Nominations <sup>à</sup> la classe exceptionnelle :**

**Les agents inscrits au tableau d'avancement sont nommés au grade de la « classe exceptionnelle » le 1er septembre de l'année en cours. Les services de gestion notifient les arrêtés de nomination et de reclassement.**

![](_page_30_Picture_17.jpeg)

### **A savoir**

**Pour bénéficier d'une liquidation de la retraite prenant en compte la promotion, il est nécessaire d'avoir exercé au moins 6 mois en qualité de professeur des écoles dans le grade de la classe exceptionnelle.**

![](_page_30_Picture_20.jpeg)

# **2** Fiches pratiques **Fiches pratiques**

# **# FICHE PRATIQUE 19**

**sommaire**

![](_page_31_Figure_2.jpeg)

# <span id="page-32-0"></span>**# FICHE D'INFORMATION SUR E-COLIBRIS 20**

# **E-COLIBRIS**

**E-colibris est une application mobile unique qui vous permet de consulter vos données RH en temps réel et intègre vos principales démarches RH. Cette application vous offre la liberté et la simplicité des usages mobiles. Elle vous permet d'accéder à un certain nombre de services de façon sécurisée.**

![](_page_32_Figure_4.jpeg)

**Grâce à e-colibris, vous pouvez :**

- **Consulter certaines données personnelles ainsi que des données professionnelles (carrière, affectation, etc.) ;**
- **Justifier de votre appartenance au ministère vis-à-vis d'un tiers avec la mise à disposition d'un pass ministériel numérique qui constitue un des grands avantages de ce dispositif ;**
- **Echanger plus facilement avec votre réseau de proximité (gestionnaire, collègues, etc.) grâce à l'option « mes contacts » ;**
- **Effectuer des demandes RH via un accès direct à votre plateforme académique Colibris.**

### **Usages Télécharger l'application**

- **L'application est téléchargeable sur Google Play ou l'App Store.**
- **Vous êtes invité.e à télécharger dès à présent cette application qui participe à transformer concrètement les relations de proximité et à permettre une personnalisation des services au sein de notre académie.**

------------------------

#### **Pour aller plus loin**

• **Pour en savoir plus, vous pouvez consulter le [tutoriel en ligne.](https://urldefense.com/v3/__https:/www1.ac-lille.fr/media/19242/download__;!!NEMsmePo_HYI!b_EKtA8Y8zVTl2wTVS1ITDVNA0inHs9oMZ03WrQGq0wxzR4UesTdEQvSG5gRFv8UsZmrlheaTCUaL9PO2CXKkGBue2vC_R7rj5TofgI$)**

![](_page_32_Picture_16.jpeg)

**Retour au sommaire**

# <span id="page-33-0"></span>**Les essentiels de la**   $3$  Les essentiels de rentrée pour les **professeurs stagiaires**

**Retrouvez le guide pas-à-pas des démarches essentielles à réaliser à la rentrée en temps que nouveau professeur des écoles stagiaire.**

# **# PRÉPAREZ VOTRE RENTRÉE DANS L'ACADÉMIE**

**Vous venez d'être recruté comme professeur des écoles stagiaire. La procédure de prise en charge administrative et financière est très importante. Retrouvez ci-dessous les étapes pas-à-pas pour réussir votre rentrée. Cliquez sur les liens pour accéder directement à la fiche pratique correspondante.**

![](_page_34_Figure_3.jpeg)

![](_page_34_Picture_4.jpeg)

# <span id="page-35-0"></span>**# FICHE PRATIQUE A - PROFESSEURS STAGIAIRES**

# **Mon dossier de prise en charge de rentrée (1/2)**

**Avant le 15 juillet, je dois envoyer à la DSDEN dont je dépends, mon dossier de prise en charge administrative et financière de rentrée avec les pièces correspondantes. À défaut de justifier des pièces exigées ci-dessous ma rémunération ne pourra pas être prise en charge et ma nomination en qualité de fonctionnaire stagiaire sera susceptible d'être remise en cause.**

![](_page_35_Figure_4.jpeg)

**Retour au sommaire**

# **# FICHE PRATIQUE A - PROFESSEURS STAGIAIRES**

# **Mon dossier de prise en charge de rentrée (2/2)**

### **Si je n'ai pas obtenu le Master 2**

**Un report de stage non rémunéré est accordé pour une durée maximale d'un an pour être admis au Master 2 (intégration à la rentrée suivante en gardant le bénéfice du concours) : remplir uniquement la fiche de renseignements, sans les pièces justificatives demandées, accompagnée d'un courrier de demande de report de stage et du relevé de notes.**

**Signaler cette situation, en renvoyant votre demande dès que possible.**

### **Cas particuliers**

**A - Demande de report de stage pour grossesse au moment de la rentrée :**

**En cas de grossesse au moment de la rentrée, et si vous ne souhaitez pas intégrer votre poste après le congé de maternité, un report de stage non rémunéré peut être accordé pour une durée maximale d'un an (intégration à la rentrée suivante en gardant le bénéfice du concours) :** 

- **Joindre uniquement la fiche de renseignements, sans les pièces justificatives demandées, accompagnée d'un courrier de demande de report de stage et d'un certificat médical attestant la grossesse et indiquant la date présumée d'accouchement.**
- **B - Demande de congé sans traitement pour élever un enfant de moins de 8 ans :**

**En cas de demande pour élever un enfant de moins de 8 ans, un congé sans traitement d'un an peut être accordé.**

- **Joindre uniquement la fiche de renseignements, sans les pièces justificatives demandées, accompagnée d'un courrier de demande de congé sans traitement pour élever un enfant de moins de 8 ans, et d'une copie du livret de famille.**
- **C - Demande de congé sans traitement pour suivre le conjoint ou partenaire lié par un PACS**

**En cas de demande pour suivre mon conjoint, ou partenaire lié par un PACS, dans le cadre d'une mutation professionnelle, un congé sans traitement d'un an peut être accordé.** 

 **Joindre uniquement la fiche de renseignements, sans les pièces justificatives demandées, accompagnée d'un courrier de demande de congé sans traitement pour suivre mon conjoint, d'une copie du livret de famille ou d'une copie du PACS, et d'une attestation récente de l'employeur du conjoint ou du partenaire lié par un PACS, précisant la profession et le lieu de travail.**

**Le concubinage ne permet pas l'obtention d'un congé sans traitement pour suivre le conjoint.**

![](_page_36_Picture_16.jpeg)

#### **Vos interlocuteurs**

**Si je rencontre des difficultés, je peux contacter la DSDEN :** 

- **- Pour les PES du Nord, la DSDEN 59 / DPEP - BGI59 par mail : [dsden59.dpep-bgi59@ac-lille.fr](mailto:dsden59.dpep-bgi59@ac-lille.fr)**
- **- Pour les PES du Pas de Calais, la DSDEN 62 / DP - Bureau A1 de suivi des carrières par mail : [ce.i62dp-a1@ac-lille.fr](mailto:ce.i62dp-a1@ac-lille.fr)**

**Dossier de prise en charge de rentrée**

Dossier de prise en charge de rentrée

# <span id="page-37-0"></span>**# FICHE PRATIQUE B - PROFESSEURS STAGIAIRES**

# **Ma protection sociale**

**Je dois obligatoirement m'affilier à l'organisme de sécurité sociale MGEN. Dès ma prise de fonction, un contact est indispensable avec ma section MGEN afin d'effectuer les démarches obligatoires d'affiliation « Sécurité sociale » et permettre la création ou la mise à jour de ma carte vitale d'assurance maladie, ainsi que l'enregistrement de mon médecin traitant.**

![](_page_37_Figure_4.jpeg)

**Vous pouvez téléphoner au 3676 (Service gratuit + prix appel).**

# <span id="page-38-0"></span>**# FICHE PRATIQUE C - PROFESSEURS STAGIAIRES**

# **Les aides au logement**

**Plusieurs prestations d'action sociale peuvent permettre d'aider les personnels stagiaires nouvellement arrivés dans l'académie, à s'installer. A noter que certaines prestations ne sont pas cumulables entre elles.**

![](_page_38_Picture_4.jpeg)

#### **1 - L'aide à l'installation des personnels de l'Etat (AIP générique – AIP-Ville)**

**L'AIP est destinée à prendre en charge une partie des frais d'installation des agents titulaires "primo-arrivants" dans la fonction publique de l'État en prenant en charge une partie des premières dépenses engagées lors de la signature d'un bail.**

**Elle permet de prendre ainsi en charge le paiement du 1er mois de loyer (provision pour charges comprises), des frais d'agence et de rédaction de bail, du dépôt de garantie et des frais de déménagement.**

**Cette aide est versée sous condition d'éligibilité et de ressources. Le montant maximal de cette aide varie en fonction de l'affectation du demandeur :** 

- **- 1 500 € pour les agents exerçant une partie de leurs fonctions au sein de quartiers prioritaires de la politique de la ville ;**
- **- 700 € dans tous les autres cas.**

#### **[www.aip-fonctionpublique.fr](http://www.aip-fonctionpublique.fr/)**

#### **2 - Le comité interministériel des villes (CIV)**

**A la suite d'une décision du CIV, le ministère chargé de l'éducation nationale a mis en place un dispositif d'aide à l'installation et à l'équipement en faveur des personnels nouvellement affectés dans certains établissements difficiles situés en zone urbaine.**

**Les agents concernés ne doivent pas être éligibles à l'AIP.**

**Le montant de l'aide, plafonné à 900 €, est déterminé après avis de la commission académique d'action sociale (CAAS), qui définit également les conditions de ressources requises pour bénéficier de cette aide.**

**https://www1.ac-lille.fr/action-sociale-en-faveur-des[personnels-de-l-enseignement-public-dans-le-nord-121751](https://www1.ac-lille.fr/action-sociale-en-faveur-des-personnels-de-l-enseignement-public-dans-le-nord-121751)**

**3 - Les aides de la SRIAS (Section Régionale Interministérielle d'Action Sociale)**

**Les personnels peuvent également bénéficier d'aides allouées par la SRIAS des Hauts-de-France.**

**[www.srias-hautsdefrance.fr](http://www.srias-hautsdefrance.fr/)**

#### **4 - Les ASIA Logement**

**Les prestations d'action sociale d'initiative académique (ASIA) peuvent prendre diverses formes : aide à la caution et à l'installation : frais de déménagement, d'agence, de bail, de caution et achat d'équipement de première nécessité.**

**https://www1.ac-lille.fr/action-sociale-en-faveur-des[personnels-de-l-enseignement-public-dans-le-nord-](https://www1.ac-lille.fr/action-sociale-en-faveur-des-personnels-de-l-enseignement-public-dans-le-nord-121751)121751**

#### **5 - Les secours urgents et exceptionnels**

**Pour pouvoir répondre aux difficultés passagères rencontrées par les personnels en matière de logement, il est également possible de faire appel au dispositif des secours urgents et exceptionnels non remboursables, en fonction de leur situation sociale. Cette aide est attribuée par le recteur d'académie après enquête du service social et avis de la commission académique ou départementale d'action sociale, via les assistantes sociales en fonction de votre lieu d'affectation.**

**[https://www1.ac-lille.fr/service-social-en-faveur-des](https://www1.ac-lille.fr/service-social-en-faveur-des-personnels-dans-le-nord-121925)personnels-dans-le-nord-121925**

#### **6 - La garantie « VISALE »**

**Visale est une caution gratuite proposée au locataire de moins de 30 ans par Action Logement. Elle prend en charge le paiement du loyer et des dégradations locatives de la résidence principale, en cas de défaillance du locataire. Grâce à cette garantie fiable et gratuite, les personnels** 

**stagiaires peuvent trouver plus facilement et rapidement un logement tout en rassurant leur futur propriétaire.**

**[https://www.visale.fr/visale-pour-les](https://www.visale.fr/visale-pour-les-locataires/avantages/)locataires/avantages/**

![](_page_38_Picture_31.jpeg)

# <span id="page-39-0"></span>**# FICHE PRATIQUE D - PROFESSEURS STAGIAIRES**

# **Ma première rémunération (1/2)**

**Sous réserve de réception à la DSDEN de votre dossier administratif complet dans les délais requis, une prise en charge financière exceptionnelle auprès des services de la DRFIP (Direction régionale des finances publiques) vous permettra de bénéficier d'une rémunération dès la fin du mois de septembre.**

![](_page_39_Picture_4.jpeg)

### **Votre service et vos obligations**

**Comme un enseignant titulaire, vous êtes placé(e) sous la responsabilité de votre Inspecteur de circonscription (I.E.N.). Il est donc votre interlocuteur privilégié, vos démarches administratives doivent respecter la voie hiérarchique et passer par celui-ci. Vos droits et obligations sont ceux du titulaire.**

**Vos obligations sont d'abord celles de tout fonctionnaire :**

- **L'obligation d'assiduité ;**
- **L'obligation d'effectuer le travail demandé et de consacrer l'intégralité de votre activité professionnelle aux tâches qui vous sont confiées ;**
- **L'obligation de discrétion professionnelle ;**
- **Le devoir de neutralité.**

**Mais vos obligations sont aussi celles d'un stagiaire de la fonction publique :** 

- **Vous devez accomplir la totalité de la période de stage, les longs congés font donc l'objet d'une prolongation de stage l'année suivante ;**
- **Vous devez obligatoirement participer aux journées de formation.**

**En cas d'absence sur vos fonctions :** 

- **Obligation d'en aviser le jour même la direction de votre école ainsi que votre IEN (pour prévoir un éventuel remplacement),**
- **Produire un arrêt de travail dans les 48 heures**

**Attention : Le temps de présence en formation est considéré comme du temps de travail (INSPE, formations départementales, autres …). Toute absence doit être justifiée dans les mêmes conditions auprès de votre circonscription.** 

**Les autorisations d'absence facultatives sont des mesures de bienveillance laissées à l'appréciation du supérieur hiérarchique.**

**Elles ne peuvent être accordées, éventuellement sans traitement et sans ancienneté de service, que si l'intérêt du service est préservé.**

**Quels qu'en soient la nature ou le motif, toute demande doit être formulée et accompagnée du justificatif (formulaire à disposition auprès de la circonscription).**

**Attention : formuler une demande ne signifie pas que l'autorisation soit accordée.**

**Pour les congés comme pour les autorisations d'absence, le défaut de justification entraine des retraits sur traitement, d'autant de jours d'absence injustifiée, en application de la règle du service non fait.**

**Tout changement de situation doit être signalé à votre circonscription qui fera suivre à la DSDEN 59 – DPEP – BGI : changement de coordonnées, d'adresse, de banque, de situation familiale.** 

![](_page_39_Picture_25.jpeg)

### **Le prélèvement à la source (PAS)**

**Les services des impôts communiquent directement à la DRFIP le taux du PAS à appliquer sur votre bulletin de paie. Votre gestionnaire ne peut pas intervenir sur ce taux. En cas de problème, vous devez vous rapprochez de votre centre des impôts.**

# **# FICHE PRATIQUE D - PROFESSEURS STAGIAIRES**

# **Ma première rémunération (2/2)**

### **En pratique…**

#### ■ **Que comprend ma rémunération**?

**En tant que fonctionnaire, j'ai le droit après service fait à une rémunération, comprenant mon traitement** (rémunération), le supplément familial de traitement (SFT) si j'ai des enfants et des indemnités le cas échéant. **Les services ont obligation de respecter les calendriers de paie définis par la DRFIP. Toute modification effectuée sera prise en compte pour le mois M+1 si ma demande parvient à mon gestionnaire via ma circonscription avant le 20 du mois en cours.** 

**En cas de changement de domiciliation bancaire, il est impératif de ne pas fermer l'ancien compte avant qu'un 1er virement ne soit effectué sur le nouveau compte.**

#### **■ Comment est déterminé mon traitement principal?**

**Mon traitement est déterminé par mon appartenance à un corps. Je suis rémunéré.e sous forme d'un traitement mensuel calculé en multipliant la valeur du point d'indice par l'indice majoré, défini en fonction** du grade, de l'échelon, de l'emploi et de l'ancienneté. La valeur du point d'indice au 01/07/2022 est de 4,85003  $\epsilon$ **brut.**

Au 1er échelon du grade de professeur des écoles de classe normale, l'indice majoré est de 390. Mon **traitement principal sera de 1941,51 € bruts soit 1516,31 € nets.**

Si j'ai un ou des enfants à charge, je peux percevoir le supplément familial de traitement (SFT, cf. feuillet 1 du dossier de prise en charge). Le SFT est calculé en fonction du nombre d'enfant et peut être versé si le conjoint **ne le perçoit pas.**

- **1 enfant : 2,29 € bruts/mois**
- **2 enfants : 75,99 € bruts/mois**
- **3 enfants :189,45 € bruts/mois puis 135,22 € bruts mensuels par enfant supplémentaire**

**Si un problème est rencontré lors de la prise en charge de mon dossier, mon gestionnaire prendra contact avec moi et un acompte de 1300 € sera versé.**

#### ■ **Quelles indemnités puis-je percevoir?**

**Selon ma situation, je peux également percevoir d'autres indemnités dont l'ISAE, l'IFF, l'indemnité REP, l'ISSR, le remboursement domicile/travail.**

**Le régime indemnitaire est le suivant :** 

- **ISAE (indemnité de suivi et d'accompagnement des élèves) versée pour la partie du poste devant élèves : 1200 € bruts/an (100% ) (100€ bruts sur 12 mois)**
- **IFF (indemnité forfaitaire de formation) : 1100€ bruts/an (110€/mois sur 10 mois) : indemnité mise en paiement à partir de la paie d'octobre**
- **Indemnité REP (100%) si affectation en Education prioritaire : 1734 € bruts/an (144,5 € bruts/mois)**
- **Remboursement domicile/travail : prise en charge par l'employeur de 50% des frais engagés pour l'utilisation de transport en commun dans la limite de 86,16 € bruts par mois**
- **■ Comment accéder à mes fiches de paie dématérialisés?**

**En tant que fonctionnaire, mes fiches de paie sont dématérialisées et disponibles depuis l'Espace numérique sécurisé de l'agent public de l'État, dit ENSAP : [https://ensap.gouv.fr](https://ensap.gouv.fr/)**

**Je dois créer mon compte dès mon entrée dans la fonction publique. Je saisis mon numéro de sécurité sociale (15 chiffres qui deviendront mes identifiants de connexion), mes noms (pour les personnes mariées : nom de naissance) et dates de naissance, les deux blocs de numéros manquants du BIC IBAN du compte où est versé ma rémunération, mon adresse mail principale et une de secours. A l'issue de cette création, un mail contenant un lien de confirmation me sera adressé (ce lien de confirmation n'est valable que 24 heures) pour finaliser la création de mon compte.** 

**Attention : je vérifie également dans les courriers indésirables ou spams.** 

![](_page_40_Picture_26.jpeg)

# <span id="page-41-0"></span>**# FICHE PRATIQUE E - PROFESSEURS STAGIAIRES**

# **Mon NUMEN**

**Le Numéro d'Identification Education Nationale (NUMEN), est un identifiant unique composé de 13 caractères, associé à tout employé de la fonction publique dépendant du Ministère de l'Education Nationale. Il est confidentiel et personnel. Ce numéro suit l'agent durant toute sa carrière, indépendamment des mutations ou des changements de corps éventuels.**

![](_page_41_Figure_4.jpeg)

![](_page_41_Picture_5.jpeg)

#### **Vos interlocuteurs**

**Si je rencontre des difficultés, je peux contacter la DSDEN 59 / DPEP :** 

- **- Pour les enseignants du Nord, le BGI59 par mail : [dsden59.dpep-bgi59@ac-lille.fr](mailto:dsden59.dpep-bgi59@ac-lille.fr)**
- **- Pour les enseignants du Pas de Calais, le BGI62 par mail : [dsden59.dpep-bgi62@ac-lille.fr](mailto:dsden59.dpep-bgi62@ac-lille.fr)**
- **… ou contacter directement mon gestionnaire RH via I-prof dans Eduline ou e-colibris (cf. fiche d'information dédiée à e-colibris).**

**NUMEN**

# <span id="page-42-0"></span>**# FICHE PRATIQUE F - PROFESSEURS STAGIAIRES**

# **Communiquer via I-Prof ou par mail académique ou par ecolibris**

**I-Prof est un bouquet de services internet qui permet de façon sécurisée de consulter son dossier administratif, compléter son CV, dialoguer par messagerie avec son gestionnaire, accéder à des guides et des services pour gérer sa carrière.**

**Chaque personnel dispose également d'une adresse mail professionnelle sur le serveur académique ainsi que de l'application e-colibris qui permet de consulter ses données RH en temps réel et intègre les principales démarches RH.**

![](_page_42_Figure_5.jpeg)

# **Mail académique : Que dois-je**

- **Activation du compte le 01/09**
- **Etape 1 : si nécessaire, je recherche mon identifiant de mail académique en me connectant au portail**  webmail : [https://webmail.ac](https://webmail.ac-lille.fr/SOGo/)lille.fr/SOGo/ **et en cliquant sur le lien identifiant perdu.**
- **Etape 2 : j'accède au portail Eduline : [https://eduline.ac](https://eduline.ac-lille.fr/)lille.fr ou via le portail webmail : [https://webmail.ac](https://webmail.ac-lille.fr/SOGo/)lille.fr/SOGo/.**
	- **Etape 3 : je saisis mon identifiant : [prenom.nom@ac-lille.fr](mailto:prenom.nom@ac-lille.fr) (en cas d'homonymie, un chiffre est ajouté après prenom.nom) puis je saisis mot de passe : NUMEN ou le mot de passe modifié.**

### **e-colibris : Que dois-je faire?**

**Consulter la fiche d'information dédiée sur e-colibris.** 

![](_page_42_Picture_13.jpeg)

# <span id="page-43-0"></span>**4 Vos interlocuteurs au quotidien**

**Les équipes du rectorat et de la DSDEN vous informent et sont à votre disposition pour toutes démarches. Retrouvez vos points de contact clés dans cet annuaire thématique.**

**4**

# **# VOS CONTACTS CLÉS**

**La gestion administrative et financière des personnels enseignants du premier degré est assurée par la Division des Personnels Enseignants du Premier degré public (DPEP) de la DSDEN du Nord.**

### **Je souhaite contacter la DPEP aux sujets de :**

#### **Changement de situation personnelle, supplément familial de traitement, remboursement des frais de transport**

**Si je rencontre des difficultés, je peux contacter la DSDEN 59 / DPEP :** 

- **- Pour les enseignants stagiaires et titulaires du Nord, le BGI59 par mail : [dsden59.dpep-bgi59@ac-lille.fr](mailto:dsden59.dpep-bgi59@ac-lille.fr)**
- **- Pour les enseignants stagiaires et titulaires du Pas-de-Calais, le BGI62 par mail : [dsden59.dpep-bgi62@ac-lille.fr](mailto:dsden59.dpep-bgi62@ac-lille.fr)**
- **- Pour les enseignants contractuels du Nord et du Pas-de-Calais, le BMANT par mail : [dsde59.dpep-bmant@ac-lille.fr](mailto:dsde59.dpep-bmant@ac-lille.fr)**

**… ou contacter directement mon gestionnaire RH via I-prof dans Eduline ou e-colibris (cf. fiche d'information dédiée à ecolibris)**

### **Principales indemnités**

**Si je rencontre des difficultés, je peux contacter la DSDEN / DPEP :** 

- **- Pour les enseignants stagiaires et titulaires du Nord, le BGI59 par mail : [dsden59.dpep-bgi59@ac-lille.fr](mailto:dsden59.dpep-bgi59@ac-lille.fr)**
- **- Pour les enseignants stagiaires et titulaires du Pas-de-Calais, le BGI62 par mail : [dsden59.dpep-bgi62@ac-lille.fr](mailto:dsden59.dpep-bgi62@ac-lille.fr)**

**… ou contacter directement mon gestionnaire RH via I-prof dans Eduline ou e-colibris (cf. fiche d'information dédiée à e-colibris)**

#### **Congé maladie**

**Si je rencontre des difficultés, je contacte le secrétariat de ma circonscription, qui renverra vers les bureaux de gestion.**

**En dernier recours, je peux contacter mon gestionnaire RH via I-prof dans Eduline ou e-colibris (cf. fiche d'information dédiée à e-colibris)**

### **Congé de longue maladie, congé longue durée**

**Si je rencontre des difficultés, je peux contacter la DSDEN 59 / DPEP :** 

**- Pour les enseignants du Nord et du Pas de Calais , le BGM par mail : [dsden59.dpep-bgm@ac-lille.fr](mailto:dsden59.dpep-bgi62@ac-lille.fr)**

**… ou contacter directement mon gestionnaire RH via I-prof dans Eduline ou e-colibris (cf. fiche d'information dédiée à e-colibris)**

# **Congé de maternité / paternité et d'accueil de l'enfant**

**Si je rencontre des difficultés, je contacte le secrétariat de ma circonscription, qui renverra vers les bureaux de gestion.** 

**En dernier recours, je peux contacter mon gestionnaire RH via I-prof dans Eduline ou e-colibris (cf. fiche d'information dédiée sur e-colibris)**

![](_page_44_Picture_25.jpeg)

**Retour au sommaire**

### **Autorisation de garde d'enfant malade, autorisations diverses**

**Si je rencontre des difficultés, je contacte le secrétariat de ma circonscription, qui renverra vers le bureau de gestion.** 

**4**

# **# VOS CONTACTS CLÉS**

![](_page_45_Picture_2.jpeg)

**Si je rencontre des difficultés, je peux contacter la DSDEN 59 / DPEP :** 

**- Pour les enseignants stagiaires et titulaires du Nord et du Pas-de-Calais , le BGM par mail : [dsden59.dpep-bgm@ac-lille.fr](mailto:dsden59.dpep-bgm@ac-lille.fr)**

**… ou contacter directement mon gestionnaire RH via I-prof dans Eduline ou e-colibris (cf. fiche d'information dédiée à ecolibris)**

#### **Congé de présence parentale**

**Si je rencontre des difficultés, je contacte le secrétariat de ma circonscription, qui renverra vers les bureaux de gestion.** 

**En dernier recours, je peux contacter mon gestionnaire RH via I-prof dans Eduline ou e-colibris (cf. fiche d'information dédiée sur e-colibris).**

![](_page_45_Picture_9.jpeg)

**Retour au somma** 

### **Cumul d'activité**

**Si je rencontre des difficultés, je contacte le secrétariat de ma circonscription, qui renverra vers les bureaux de gestion.**

#### **Personne en situation de handicap**

- **Si je rencontre des difficultés, je peux contacter :**
- **Le correspondant handicap académique : [correspondant-handicap@ac-lille.fr](mailto:correspondant-handicap@ac-lille.fr)**
- **La médecine de prévention : [ce-sermed@ac-lille.fr](mailto:ce-sermed@ac-lille.fr)**
- **Les référents départementaux :**
- **Pour la DSDEN du Nord / DPEP : [dsden59.dpep-sec@ac-lille.fr](mailto:dsden59.dpep-sec@ac-lille.fr)**
- **Pour la DSDEN du Pas-de-Calais / DP - bureau A3 : [ce.i62dp-a3@ac-lille.fr](mailto:ce.i62dp-a3@ac-lille.fr)**

#### **Rendez-vous de carrière**

**Si je rencontre des difficultés, je peux contacter la DSDEN :**

- pour les enseignants titulaires du Nord, la DSDEN 59 DPEP le BGC par mail : dsden59.dpep-bgc@ac-lille.fr
- pour les enseignants titulaires du Pas-de-Calais, la DSDEN 62 DP le bureau des positions et situations **particulières : [ce.i62dp-a3@ac-lille.fr](mailto:ce.i62dp-a3@ac-lille.fr)**

**… ou contacter directement mon gestionnaire RH via I-prof dans Eduline ou e-colibris (cf. fiche d'information dédiée à e-colibris)**

### **Avancement d'échelon, avancement de grade**

**Si je rencontre des difficultés, je peux contacter la DSDEN 59 / DPEP :** 

**- Pour les enseignants titulaires du Nord et du Pas de Calais , le BGC par mail : [dsden59.dpep-bgc@ac-lille.fr](mailto:dsden59.dpep-bgi62@ac-lille.fr)**

**… ou contacter directement mon gestionnaire RH via I-prof dans Eduline ou e-colibris (cf. fiche d'information dédiée à ecolibris)**

**Organigramme et répertoire téléphonique disponibles sur le site de la DSDEN du Nord Lien : <https://www1.ac-lille.fr/la-dsden-du-nord-121484>**

**Organigramme et répertoire téléphonique disponibles sur le site de la DSDEN du Pas de Calais Lien : https://www1.ac-lille.fr/les-services-departementaux-du-pas-de-calais-121579**